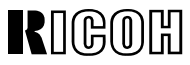

# **RICOH TWAIN Driver Ver.2**

R

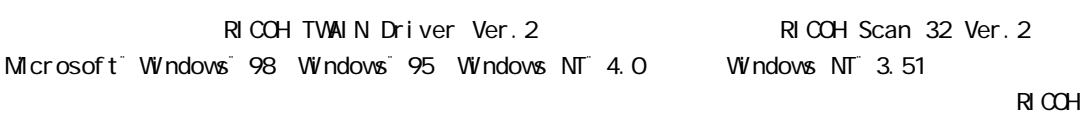

TWAIN Driver Ver. 2

×

**COMENT Windows Windows Windows Windows** ONES UP ON THE RESEARCH ON THE TERM FOR THE TERM OF THE TERM FOR THE TE windows windows windows windows windows windows windows windows windows windows windows windows windows windows

Windows

Windows NT Workstation Windows NT

Windows NT

Microsoft Windows Microsoft Corporation

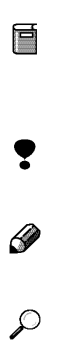

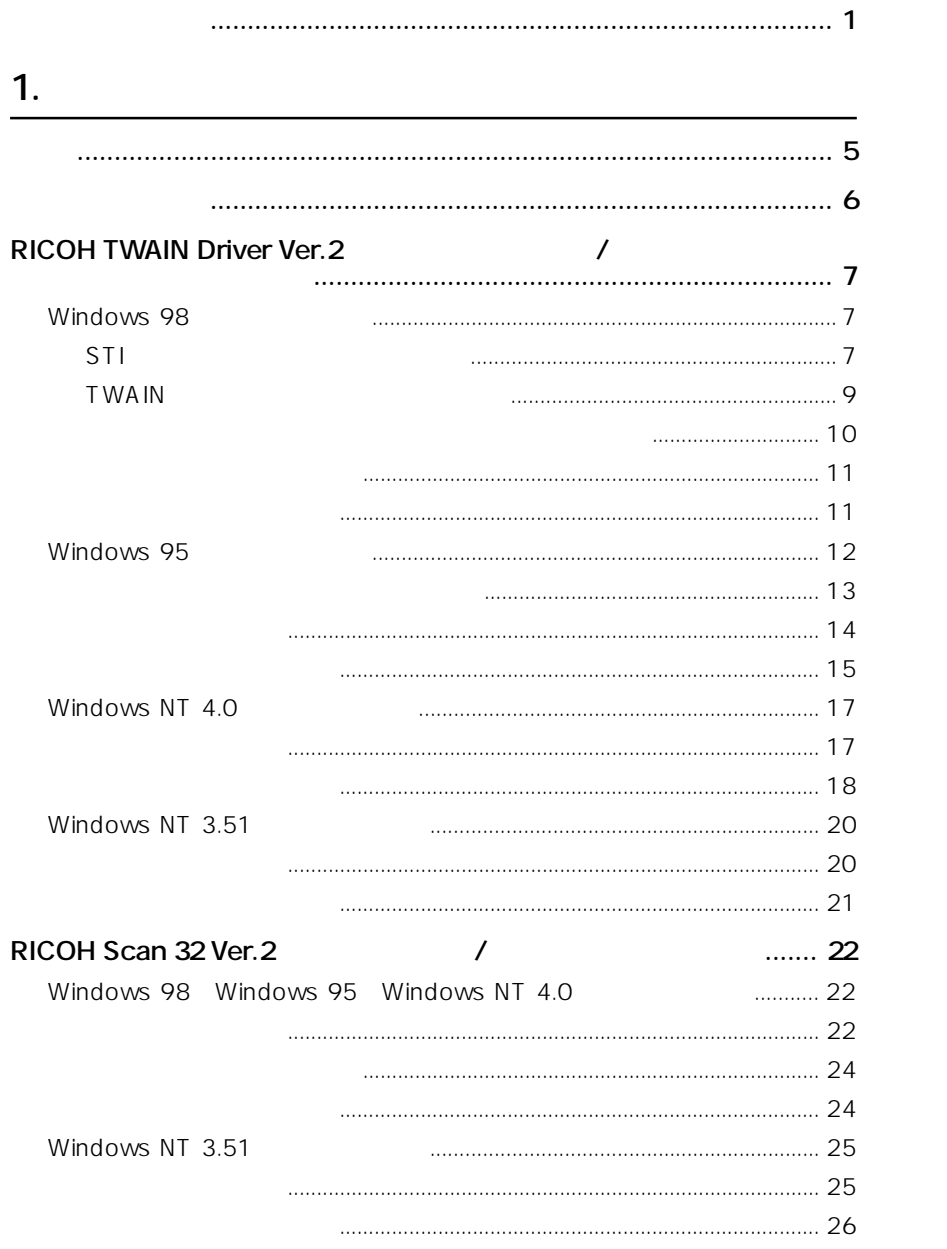

### 2 RICOH Scan 32 Ver.2

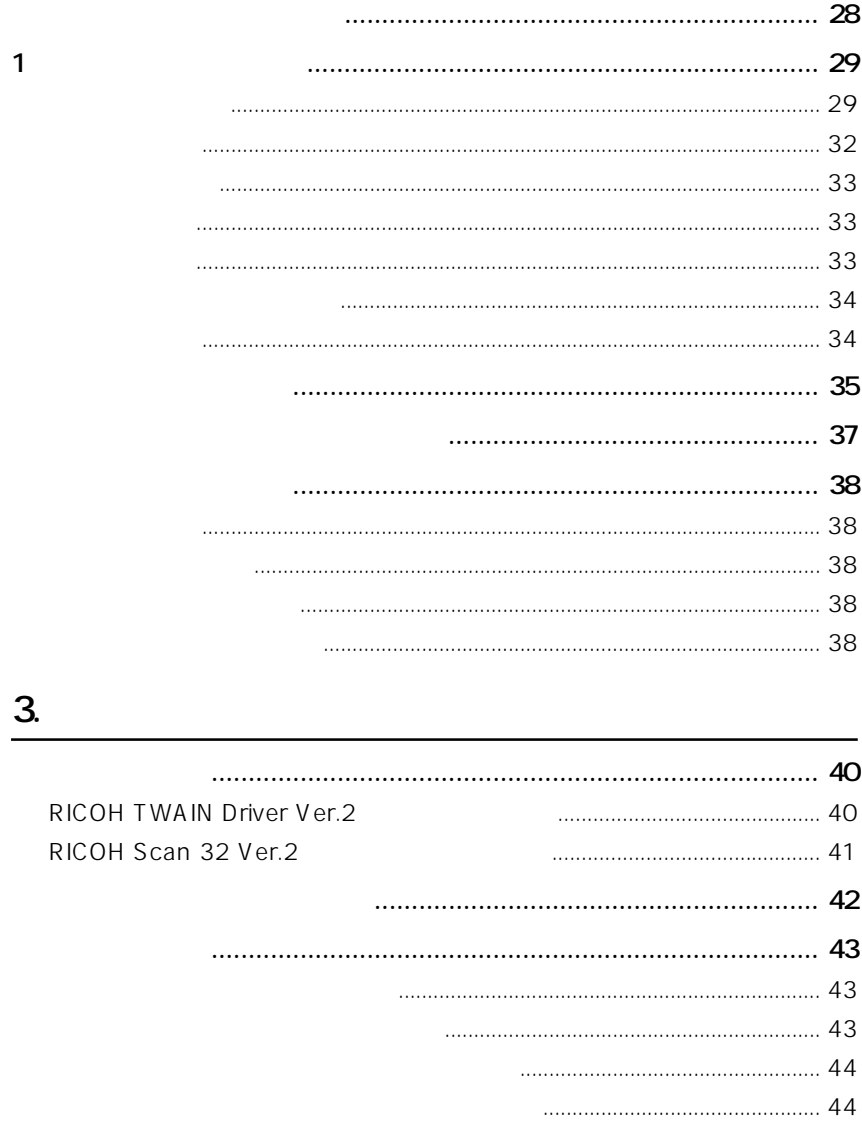

RICOH TWAIN Driver Ver.2 RICOH TWAIN Driver Ver.2 RICOH Scan 32 Ver. 2 RICOH TWAIN Driver Ver. 2 RICOH TWAIN Driver Ver. 2 RICOH Scan 32 Ver. 2 TWAIN P.7 RICOH TWAIN Driver Ver.2 P. 38 RICOH Scan 32 Ver. 2 RICOH Scan 32 Ver. 2 TWAIN RICOH TWAIN Driver Ver. 2

1.  $\blacksquare$ 

RICOH TWAIN Driver Ver. 2 ⇒P.22「RICOH Scan 32 Ver.2をインストールする / アンインストールする」 P. 27 RICOH Scan 32 Ver. 2

P. 35

 $1$ 

1.  $\blacksquare$ 

```
RICOH TWAIN Driver Ver. 2 RICOH Scan 32 Ver. 2
  Intel¨
 Pentium 75MHz 以上(Intel¨
 Pentium 200MHz 以上推奨)の CPU を搭載し Windows¨
  CD-ROM (CD-ROM )
O S
  Windows¨ 98 Windows¨ 95 Windows NT¨ 4.0 Windows NT¨ 3.51
   ) Windows 3.1Windows 98 / 95 16NB (48NB )
  Wndows NT4.0 / 3.51 24NB (64NB)
  SVGA256\infty100\vee B ( ) (
  \overline{\phantom{a}}SCSI
  Windows¨ 98 Windows¨ 95 Windows NT¨ 4.0 Windows NT¨ 3.51
   ) Windows¨ 98 Windows¨ 95 Windows NT¨ 4.0 Windows NT¨ 3.51 SCSI
         ASPI
SCSI
TWAIN
  TWAIN 1.6
   ) TWAIN
```
 $\blacksquare$  S450  $\blacksquare$ 

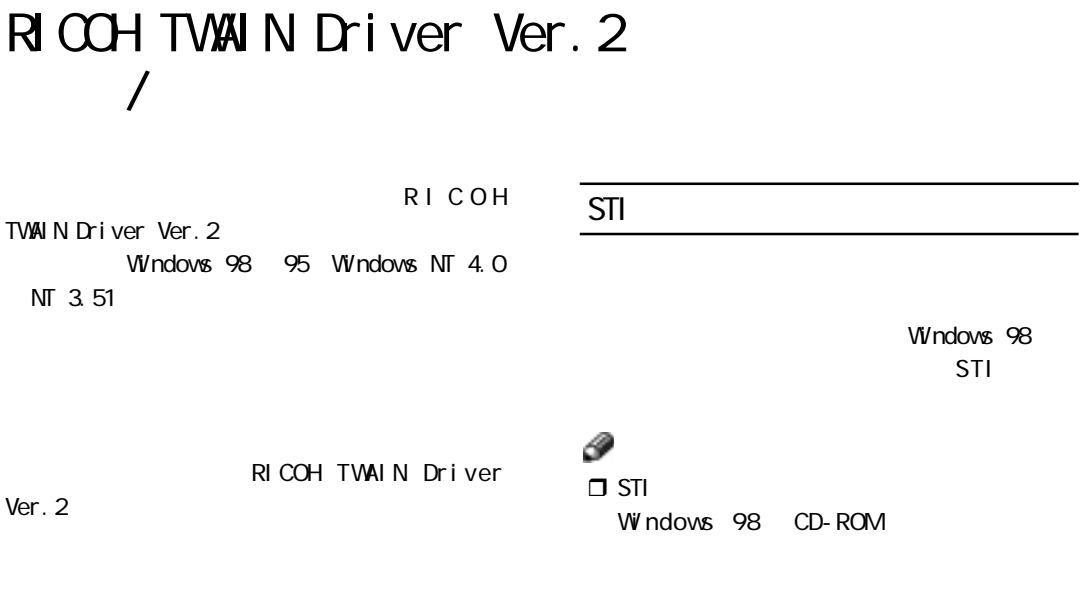

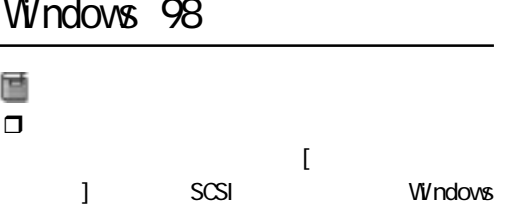

Adaptec AHA-2940AU

NT 3.51

Ver. 2

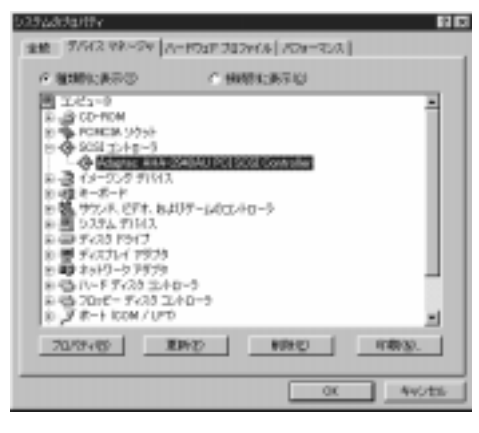

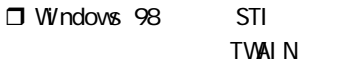

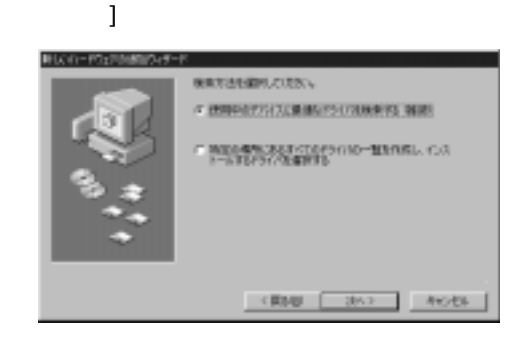

 $\mathbf a$ 

したときは、[新しいハードウェアの追加ウィ

1.  $\blacksquare$ 

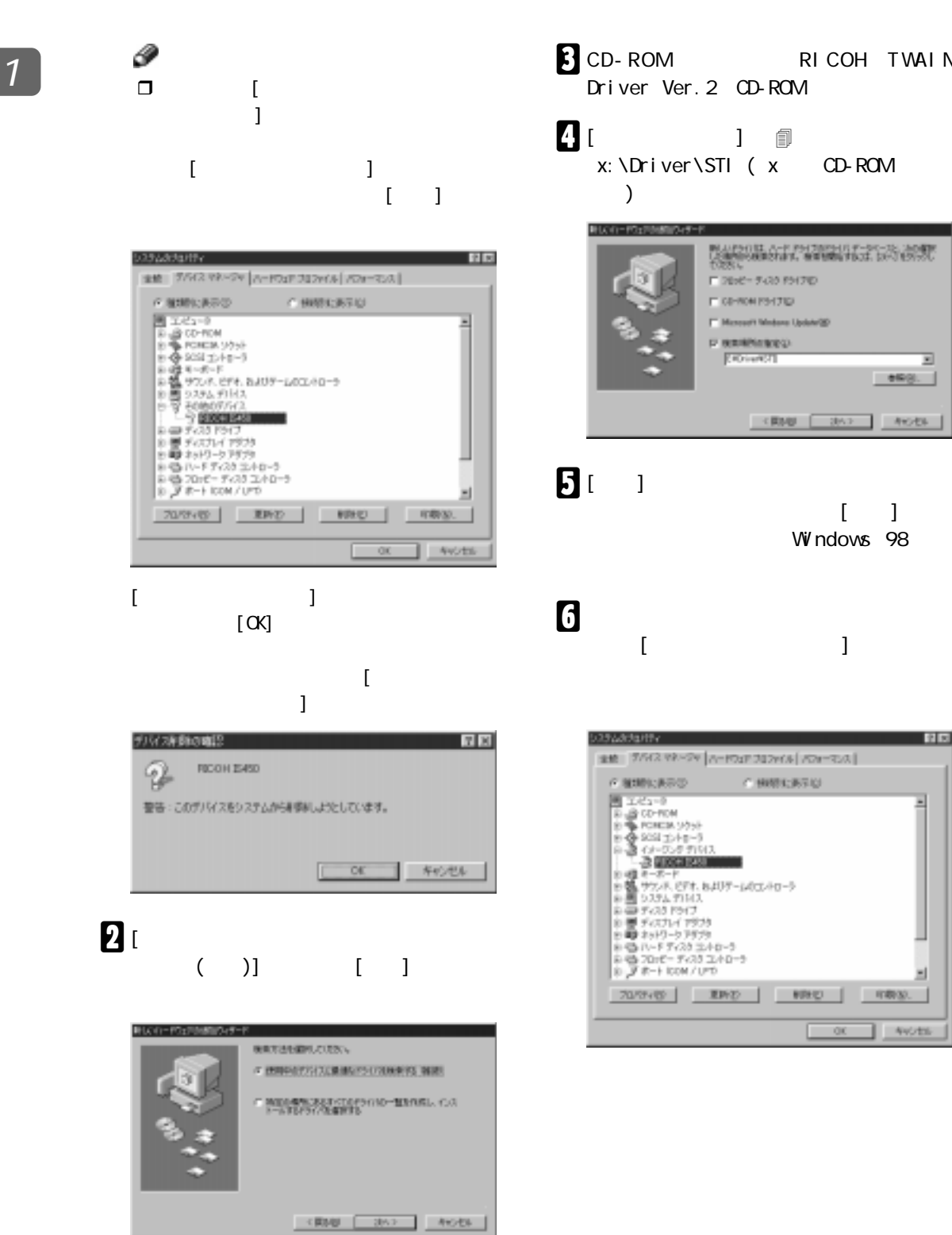

**R** CD-ROM RICOH TWAIN Driver Ver. 2 CD-ROM

D [検索場所の指定] に4印を付け、 x: \Driver\STI ( x CD-ROM  $)$ 

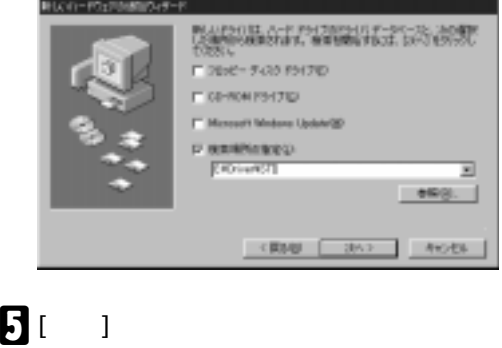

### Windows 98

 $\bf 6$  $\blacksquare$  [Section 2 and 2 and 2 and 2 and 2 and 2 and 2 and 2 and 2 and 2 and 2 and 2 and 2 and 2 and 2 and 2

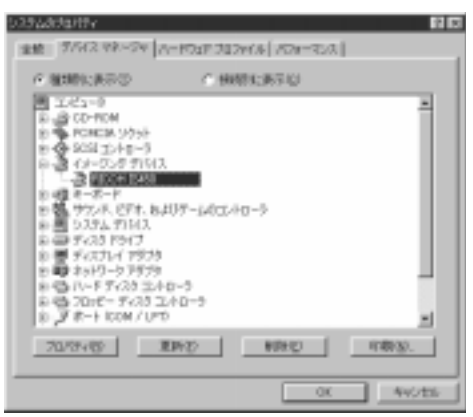

Windows 98

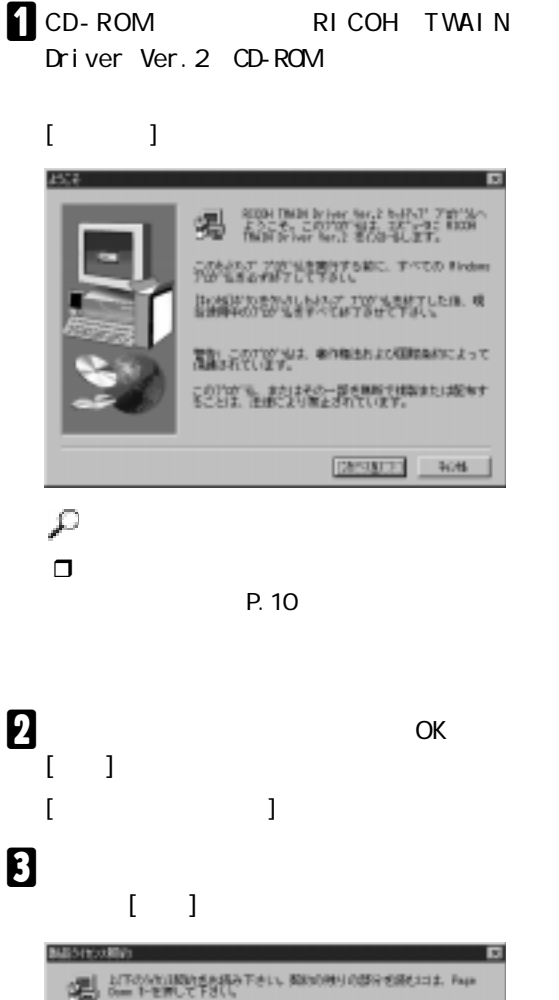

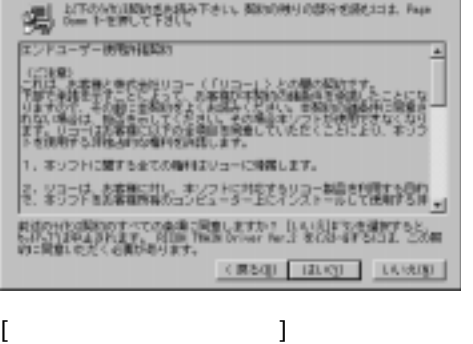

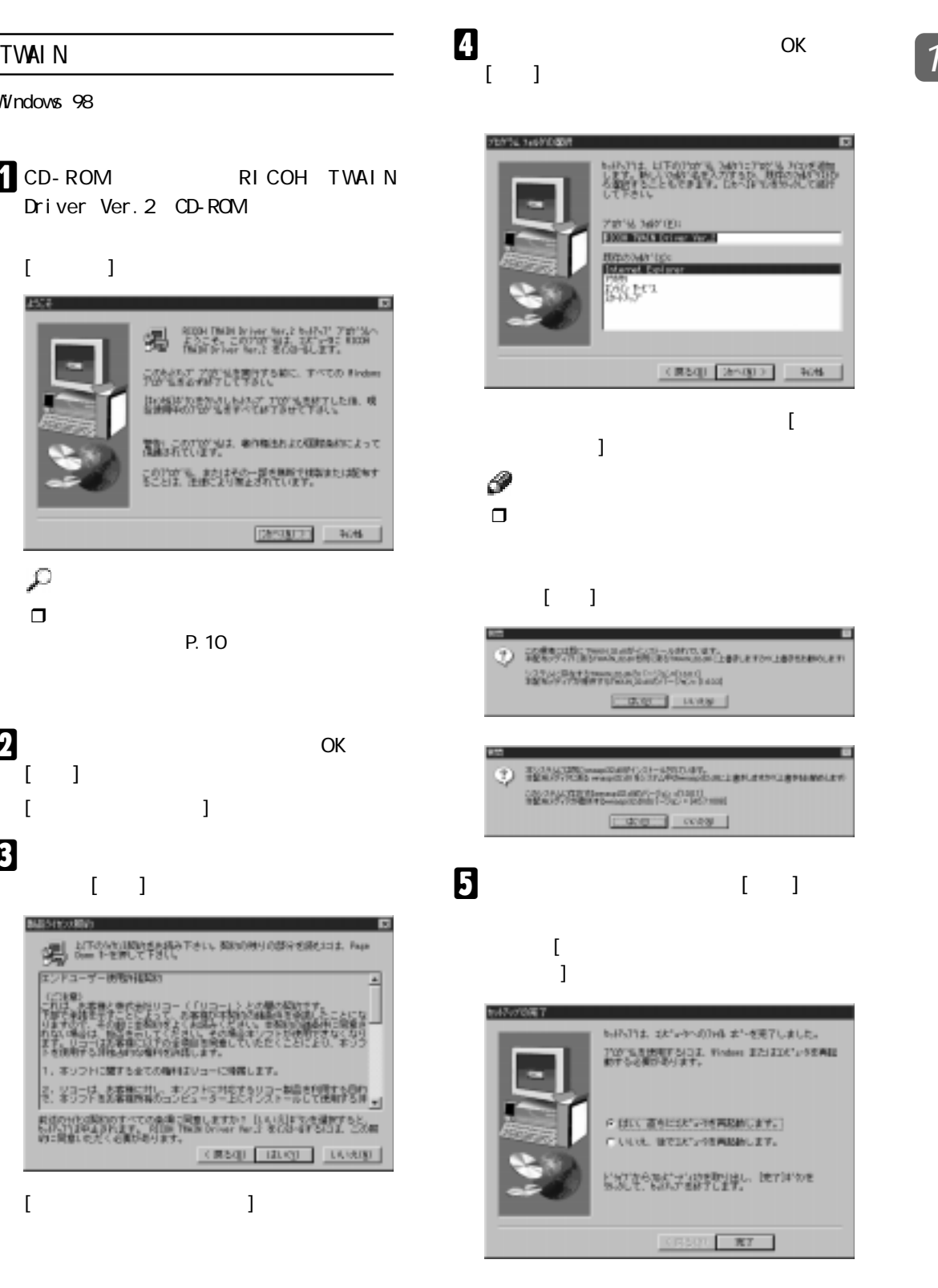

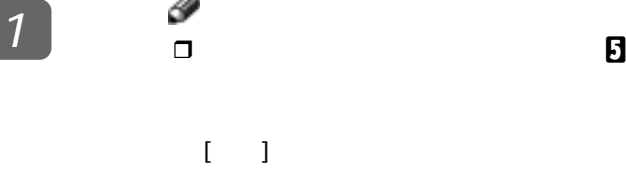

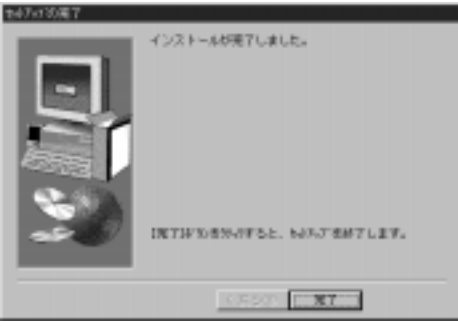

 $\Box$ 

**WINASPI** 

RICOH TWAIN Driver Ver. 2 CD-ROM

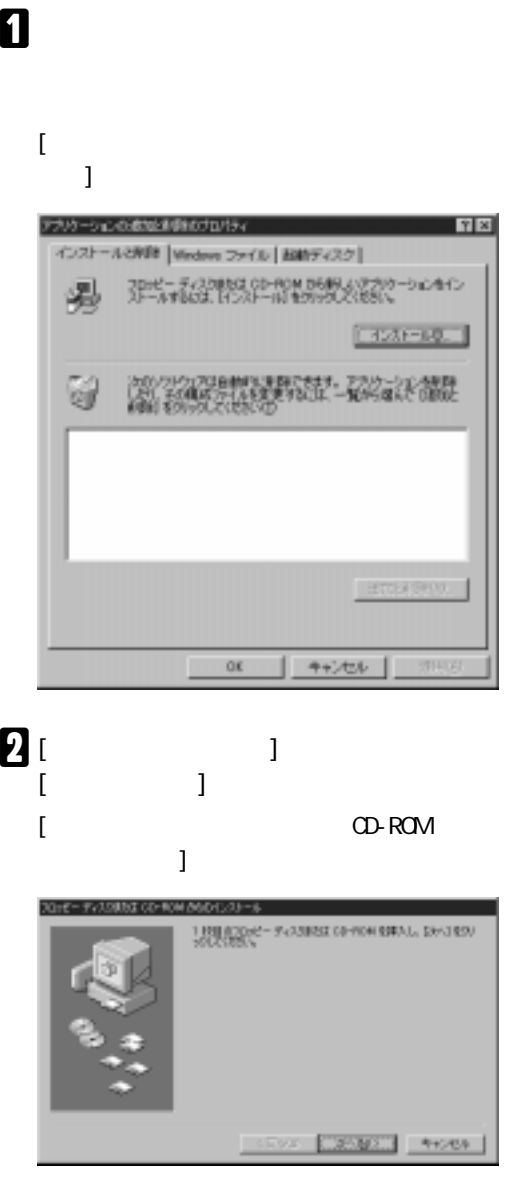

 $3<sup>[3]</sup>$ 

### $\boldsymbol{\Omega}$

x: \Driver\TWAIN\Japanese\Setup.exe  $(X \cap CD \cap ROM)$  $[$   $]$   $\qquad$ 

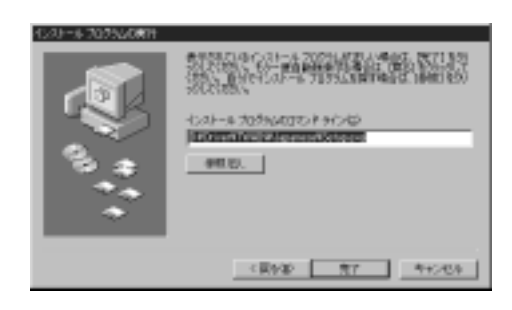

RICOH TWAIN Driver Ver. 2 Help Files Readme.txt

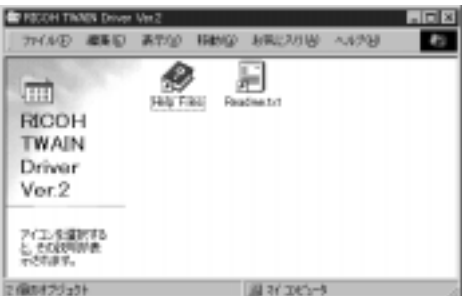

#### v Help Files

Help Files RICOH TWAIN Driver Ver. 2

P. 40 RICOH TWAIN Driver Ver. 2

#### ❖ Readme.txt

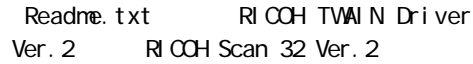

### $\overline{\phantom{a}}$ Help Files Readme.txt €  $\Box$  $\blacksquare$  $[$  $\mathbf{F}$  , and  $\mathbf{F}$  , and  $\mathbf{F}$  , and  $\mathbf{F}$ スリケーションののまたのを手続かけなパティ 图图 インストールでNFB |Windows ファイル | 起動ディスク | 706ビーディスク映像は CD-ROM DRIN スパブリケーションタイン<br>ストールするいは ドイントール1キアのページ(おない) 喝 インストールD... 碳酸铵酸 S ы **EDWARD COUNTY** [通知](1992)  $0K$ **キャンセル B** RICOH TWAIN Driver Ver. 2  $\blacksquare$  (  $\blacksquare$  ) and  $\blacksquare$ [ファイル削除の確認] ダイアログが表示され  $\overline{\mathbf{B}}$  , ok  $\overline{\mathbf{C}}$  $[1 \t1 \t1 \t2 \t2 \t3 \t2 \t3 \t3 \t4 \t5 \t4 \t5 \t7 \t7 \t7 \t8 \t8 \t7 \t8 \t7 \t8 \t7 \t8 \t7 \t8 \t8 \t7 \t8 \t7 \t8 \t7 \t8 \t8 \t7 \t8 \t7 \t8 \t7 \t8 \t7 \t8 \t7 \t8 \t7 \t8 \t7 \t8 \t7 \t8 \t8 \t7 \t8 \t7 \t8 \t7 \t8 \t7 \t8 \t7 \t8 \t8 \t7 \t8 \t8 \t7 \t8 \t8 \t1 \t1 \t1 \t1 \t1 \t$ ファイルの手の場に T NOOH TWAN Driver VerZEBON-TODOR-2016WEBLAND T

 $[$   $]$ 

comp coase

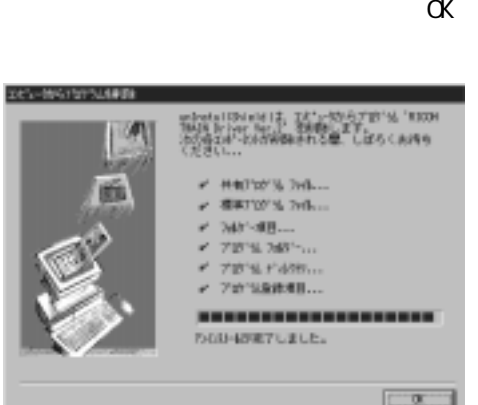

 $\blacksquare$ 

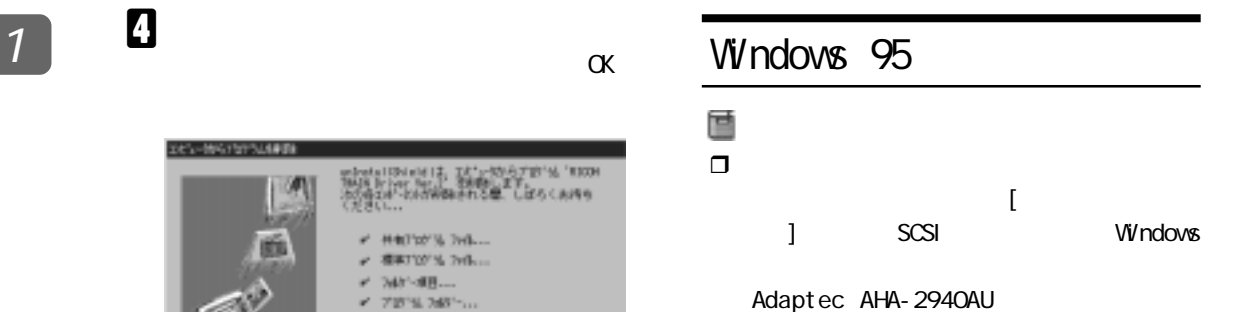

四回 F NUMBER OF  $C$  HNSI-AGO  $\begin{tabular}{ll} $G$ & $H_1H_2+H_2H_3$ & $C$ & $H_1H_2+H_2H_3$ & $C$ & $H_1H_2+H_3H_3$ \\ \hline $G$ & $G$ & $G$ & $G$ & $G$ \\ \hline $G$ & $G$ & $G$ & $G$ & $G$ \\ \hline $G$ & $G$ & $G$ & $G$ & $G$ \\ \hline $G$ & $G$ & $G$ & $G$ & $G$ \\ \hline $G$ & $G$ & $G$ & $G$ & $G$ \\ \hline $G$ & $G$ & $G$ & $G$ & $G$ \\ \hline $G$ & $G$ & $G$$ 픠 ۳J 70YA9 | RHO | RHO | RMA 4086 **a**c

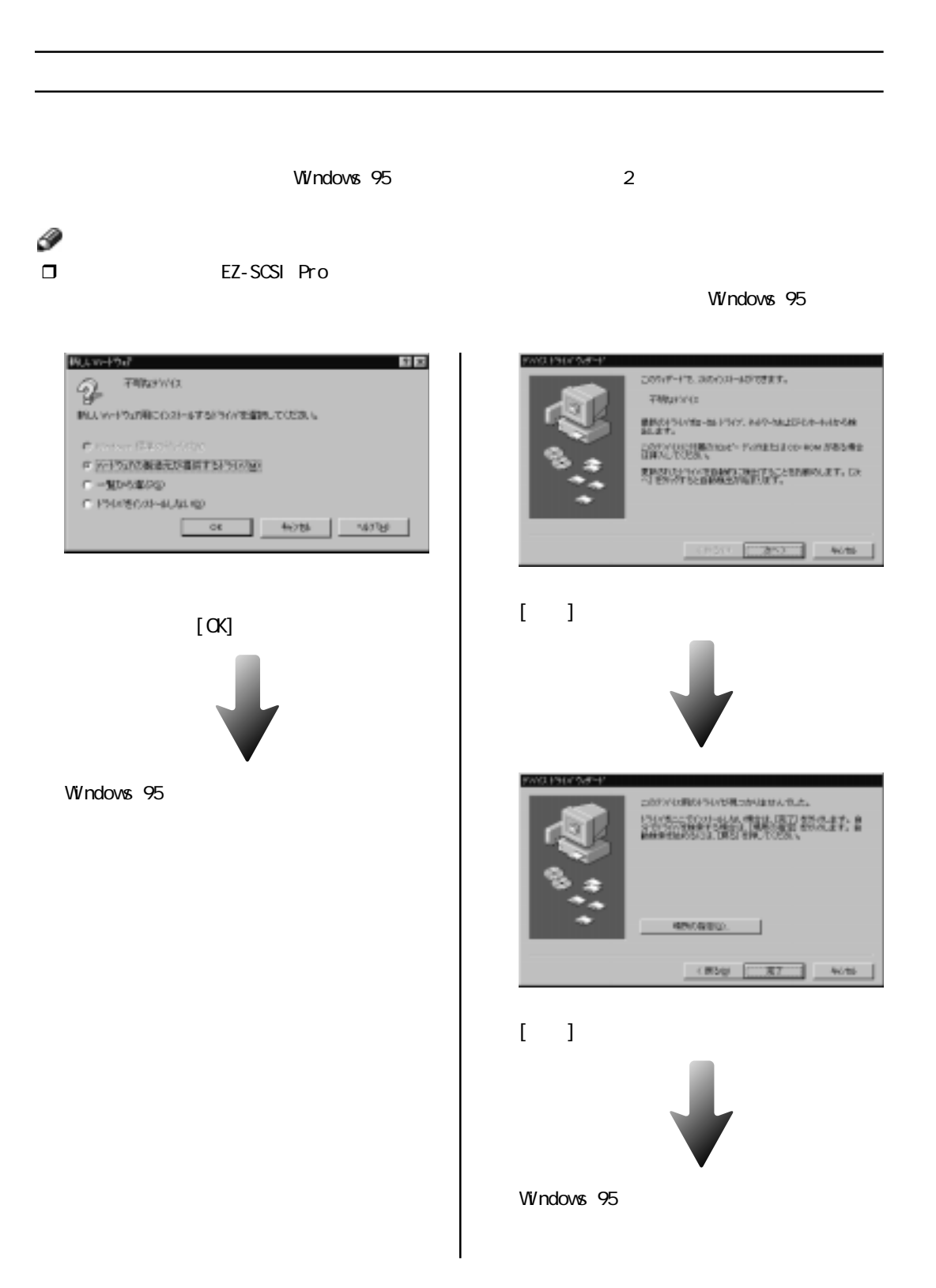

#### Windows 95

1.  $\blacksquare$ 

CD-ROM RICOH TWAIN Driver Ver. 2 CD-ROM  $[$   $]$ **B** The man store to a batch Torry テのトリング エロンドをきけてきめし、ナベでの Mindows [type]までのため、<br>GMM中のプログラムなどには7日までであし、唯 精製のRPTのPost MPMBRACHMenockって を2002年に、またはその一部を開催では期まれば配布す 2890000 406 ₽  $\Box$ P.10  $\overline{\mathbf{B}}$   $\overline{\mathbf{B}}$   $\overline{\mathbf{B}}$   $\overline{\mathbf{B}}$   $\overline{\mathbf{B}}$  $[$  (  $]$  $[$   $]$  $\overline{\mathbf{3}}$  $[-1, 1]$ 

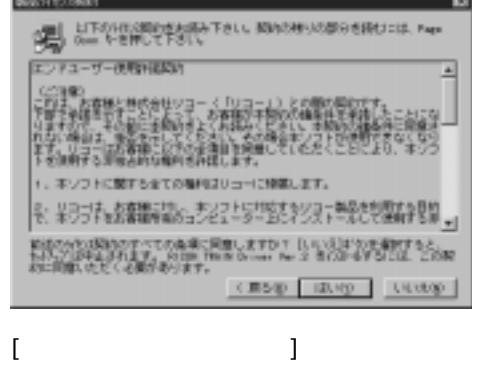

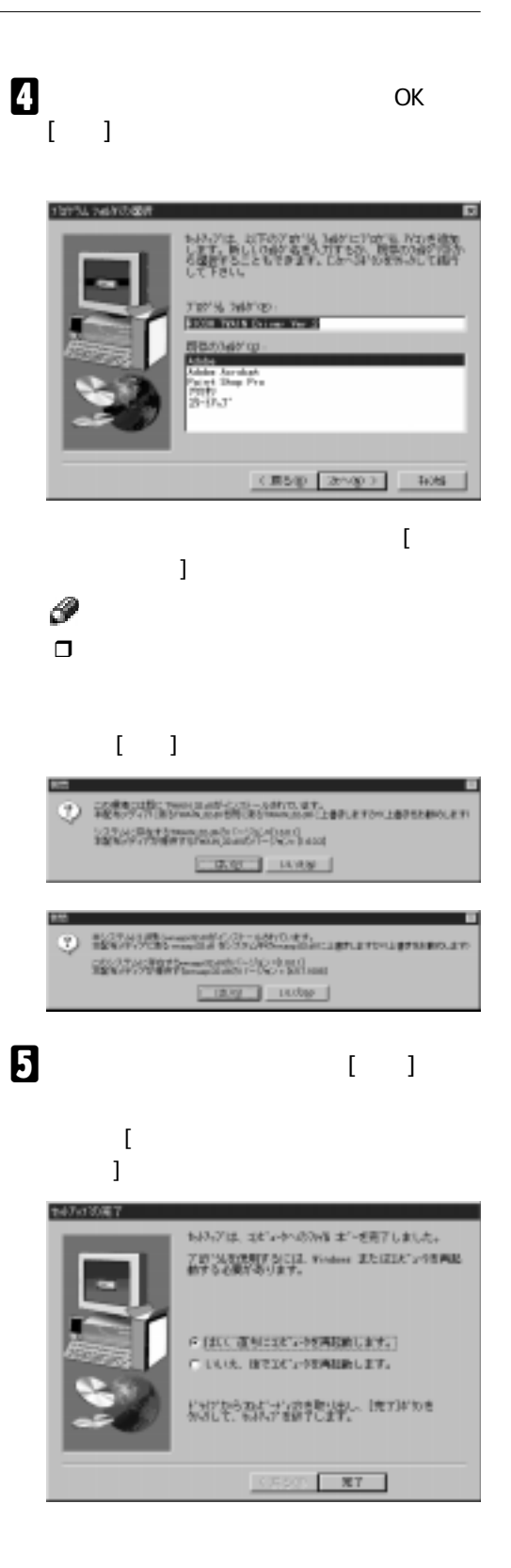

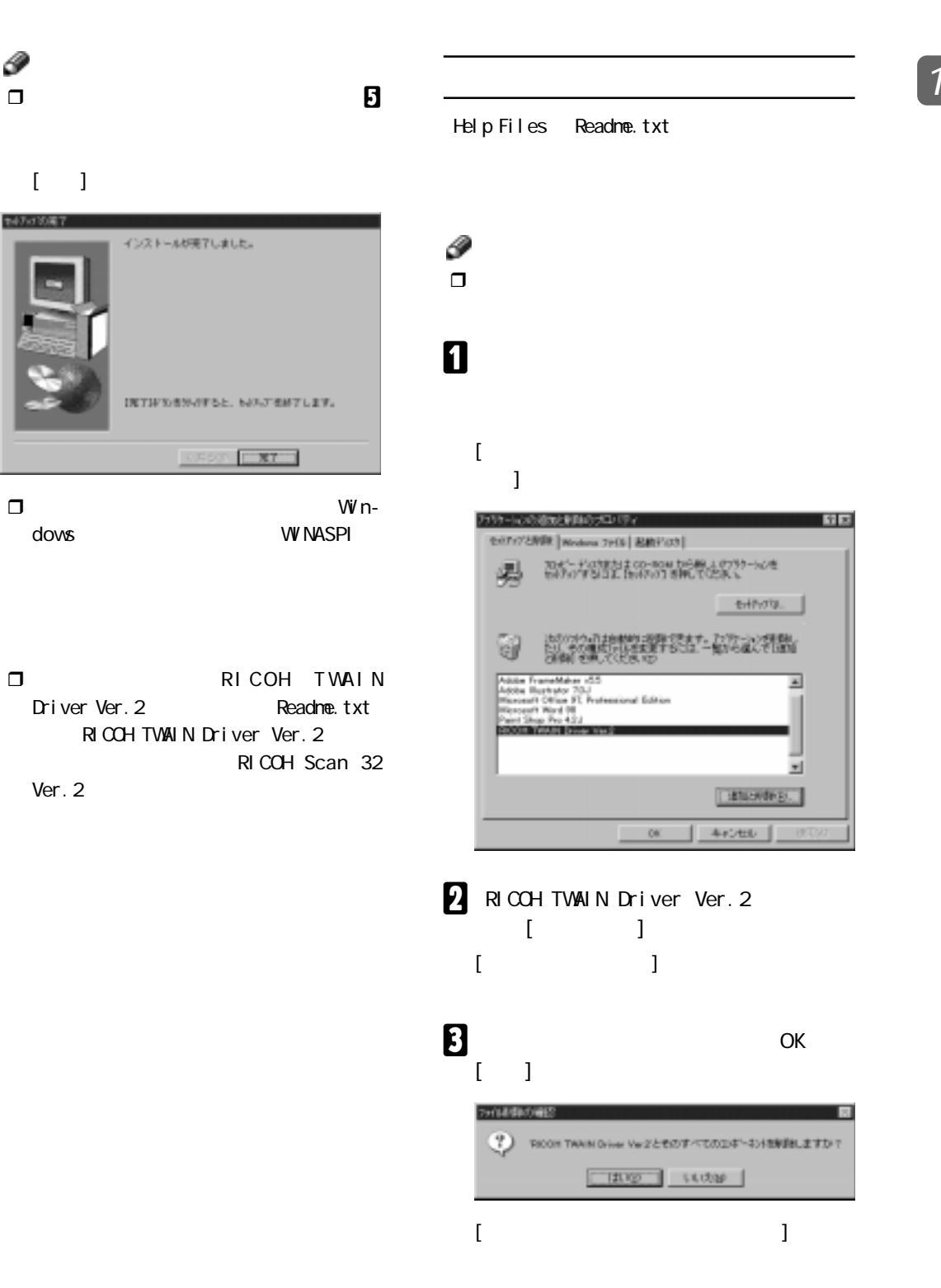

 $\overline{\mathcal{L}}$ 

145-8501054900 ministration (2, 36 - 36 0 100 % 1100)<br>2004 - Christian (2005 - 120 0 120 %)<br>2004 - Christian (2006 - 120 0 120 %) 湎  $\begin{array}{ll} \mathbf{r}^* & \mathbf{A}\mathbf{B}\mathbf{V}\mathbf{B}^*\mathbf{B}, \mathbf{M}\mathbf{S},\\ \mathbf{r}^* & \mathbf{B}\mathbf{B}\mathbf{V}\mathbf{B}^*\mathbf{S}, \mathbf{M}\mathbf{S}, \end{array}$ - 140-48-|====================<br>%%%WWLEL&  $\Box$ X $\Box$ 

 $\alpha$ 

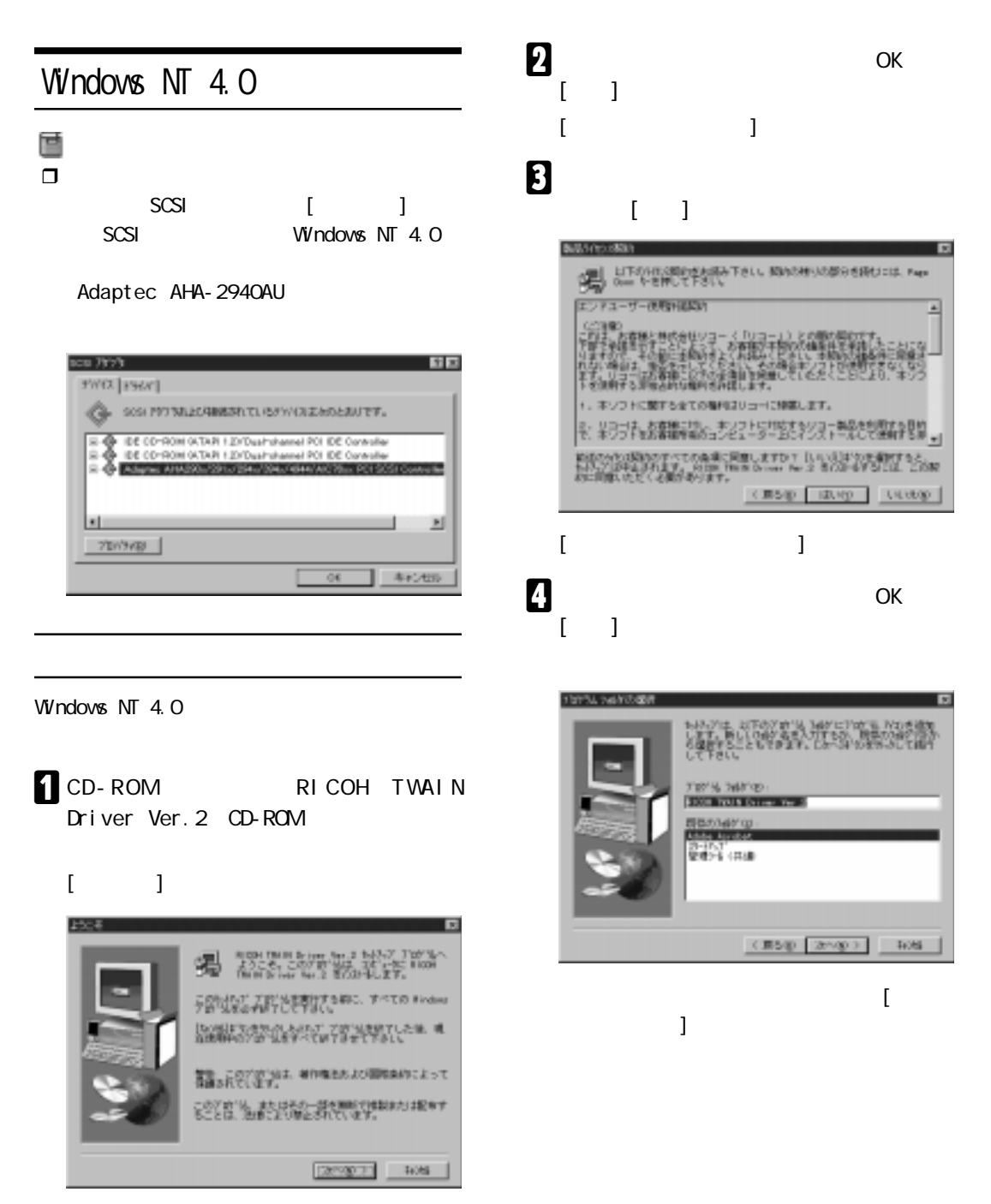

₽  $\Box$ 

P.10

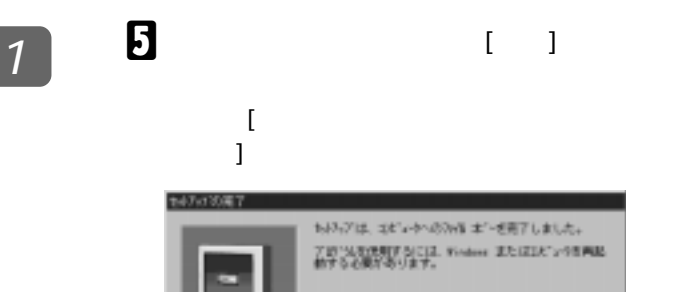

6日以上運動には550を再現的にます。) CIAR BELC-NAMELET.

ながいそうながっているをいわし、 IRTIFTOを

 $-87$ 

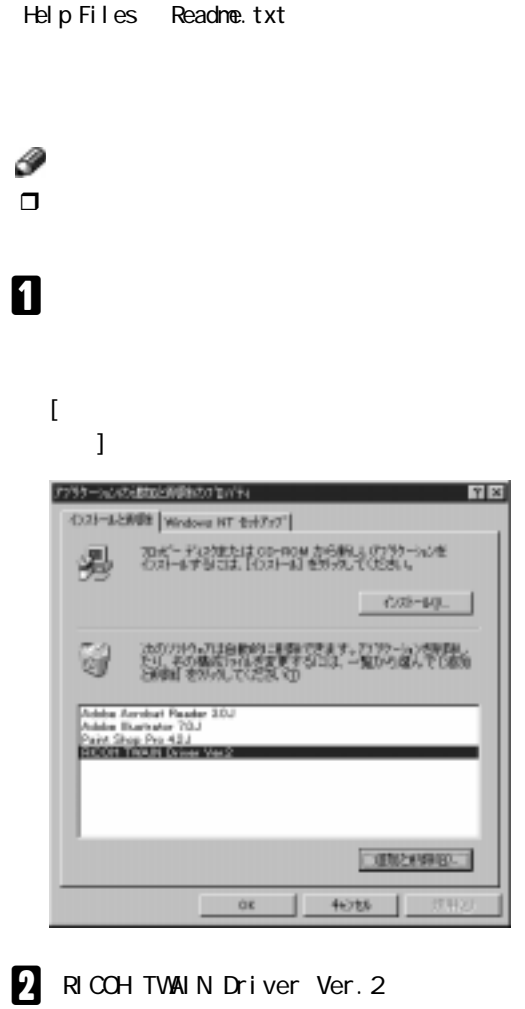

 $\blacksquare$  (  $\blacksquare$  ) and  $\blacksquare$ [ファイル削除の確認] ダイアログが表示され

147/130英7 インストールが売了しました。 INTHOSN-FESS, NAJEMELEV, KASO EXCO

r 使用するパソコンの環境により、手順E

 $[$   $]$ 

P

r スタートメニュー「RICOH TWAIN Driver Ver. 2 Readme.txt RICOH TWAIN Driver Ver. 2 RICOH Scan 32 Ver. 2

1.

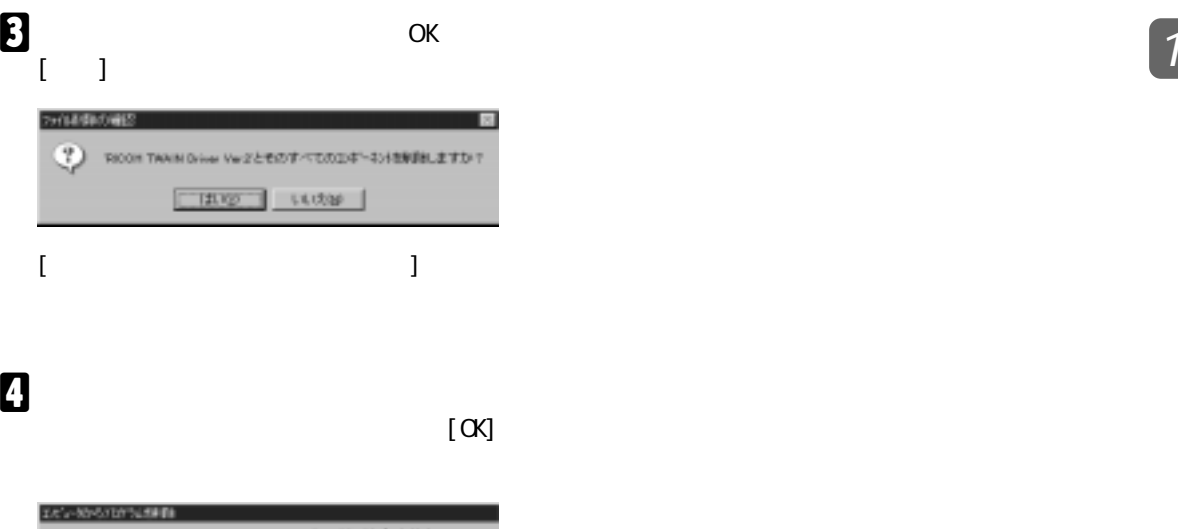

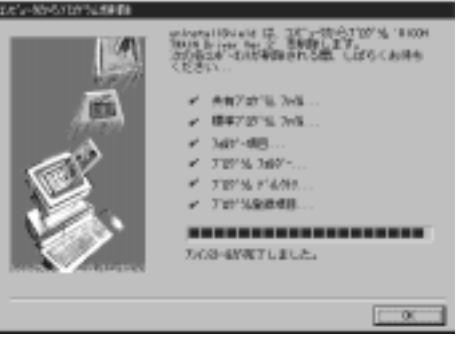

### $1$  Windows NT 3.51

e  $\Box$ 

 $SCSI$  $W$ ndows  $NT$  3.51

Adaptec AHA-2940AU

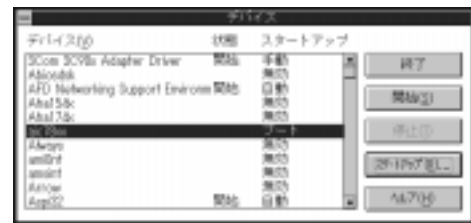

 $W$ ndows  $N<sub>I</sub>$  3.51

**CD-ROM RICOH TWAIN** Driver Ver. 2 CD-ROM

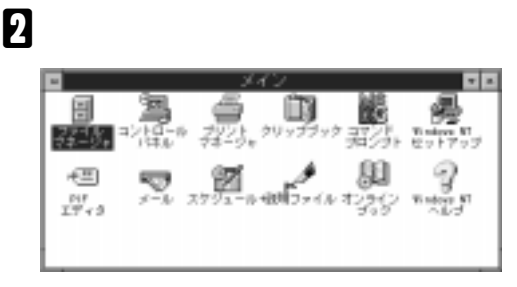

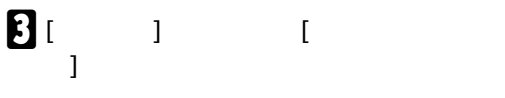

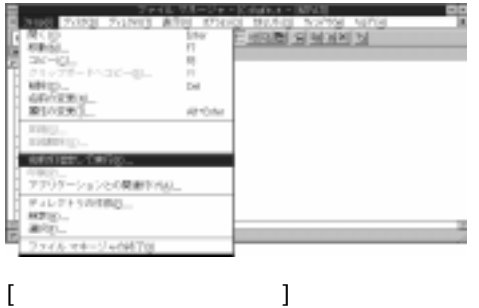

 $\boldsymbol{\Omega}$ 

x: \Driver\Twain\Japanese\Setup.exe ( x CD-ROM )  $\lceil$  OK]

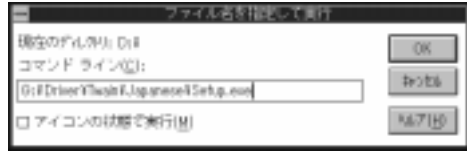

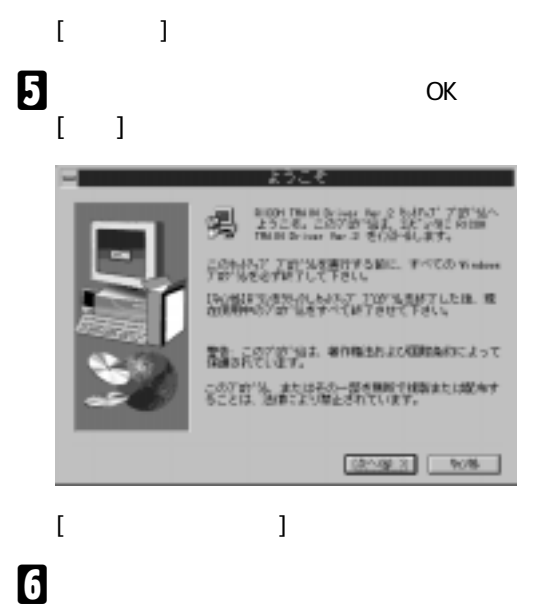

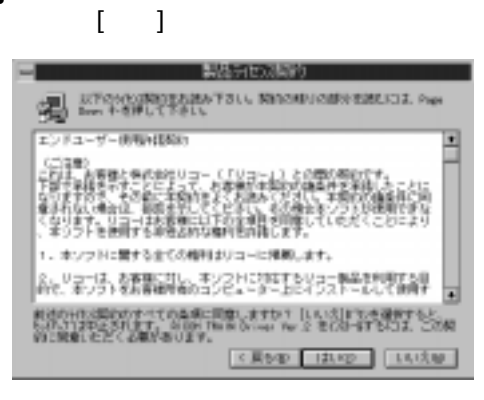

 $[$   $]$ 

1.  $\blacksquare$ 

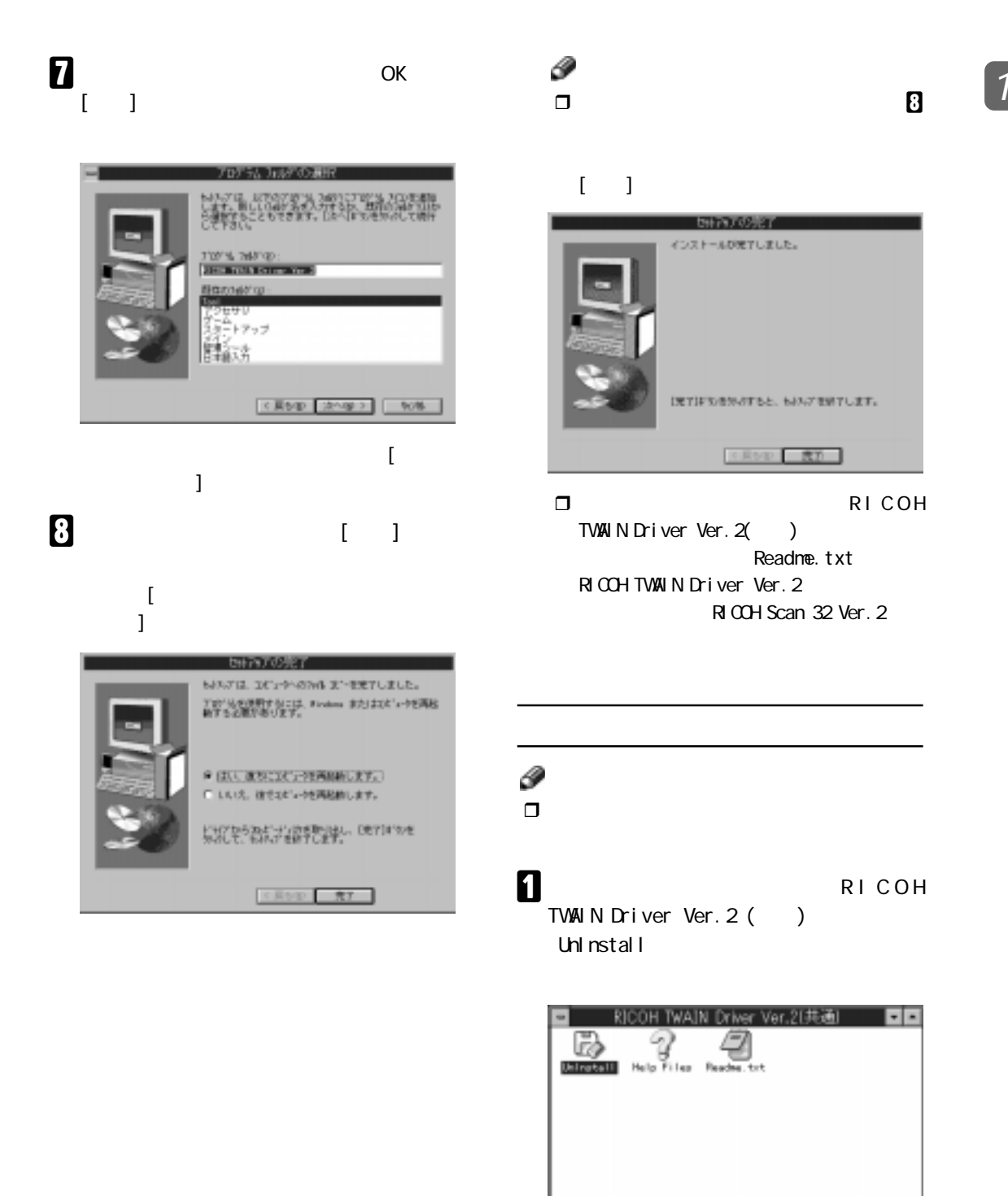

 $\overline{\mathbf{B}}$ 

### RICOH Scan 32 Ver. 2

TWAI<sub>N</sub> RICOH Scan 32 Ver. 2

RICOH Scan 32 Ver. 2

 $\Box$  RICOH Scan 32 Ver. 2 P. 27 RICOH Scan 32 Ver. 2

Windows 98 Windows 95 Windows NT 4.0 Windows NT 3.51

### Windows 98 Windows 95 Windows NT 4.0

Windows 98 Windows  $95$  Windows NT  $4.0$ 

Windows 98

Windows 98 Windows 95 Windows NT 4.0

CD-ROM RICOH TWAIN Driver Ver. 2 CD-ROM RICOH TWAIN Driver Ver. 2 プログラムが自動的に起動した場合は、[キャ

 $\blacksquare$   $\blacksquare$   $\blacksquare$ 

### $\overline{\mathbf{2}}$

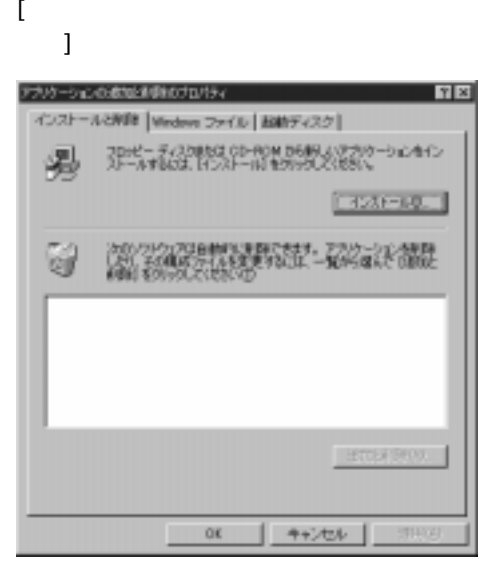

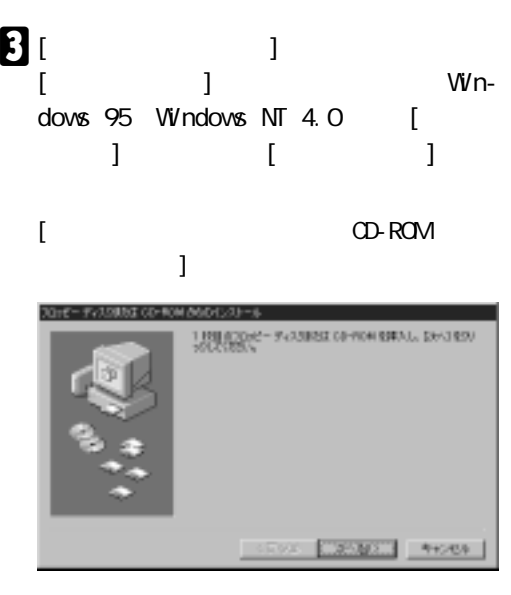

 $\mathbf{a}_{1}$  1

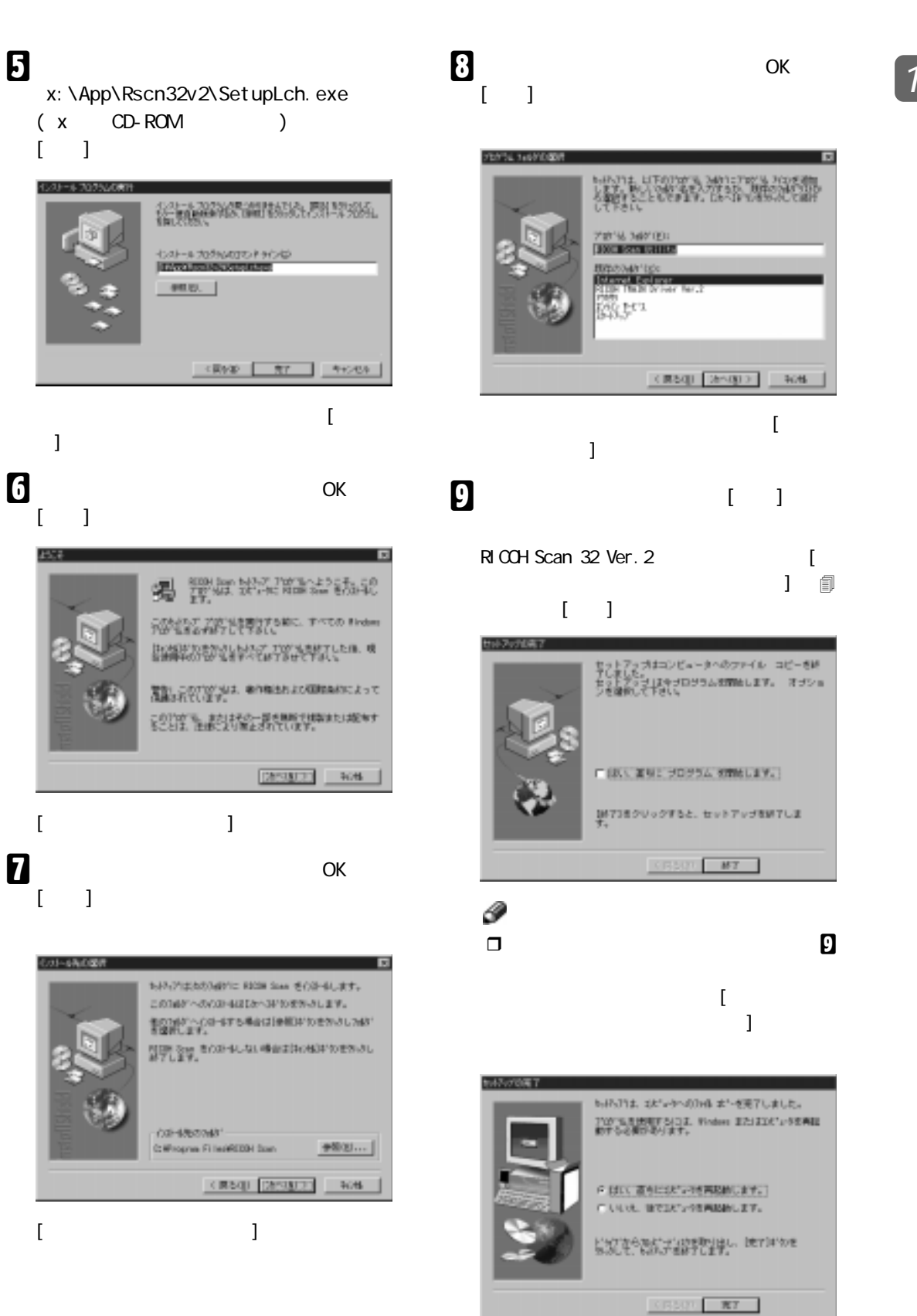

RICOH Scan Utility RICOH Scan 32 Ver. 2 RICOH Scan 32 Help

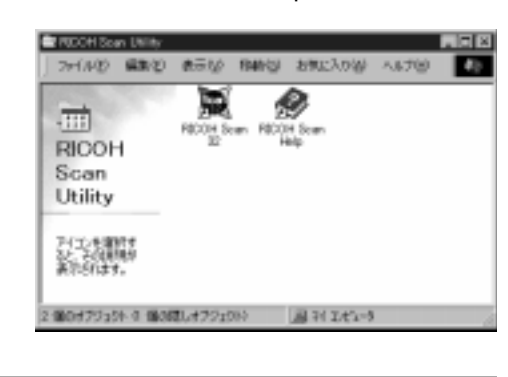

RICOH Scan 32 Ver. 2

1.  $\blacksquare$ 

### $\blacksquare$

### $[$

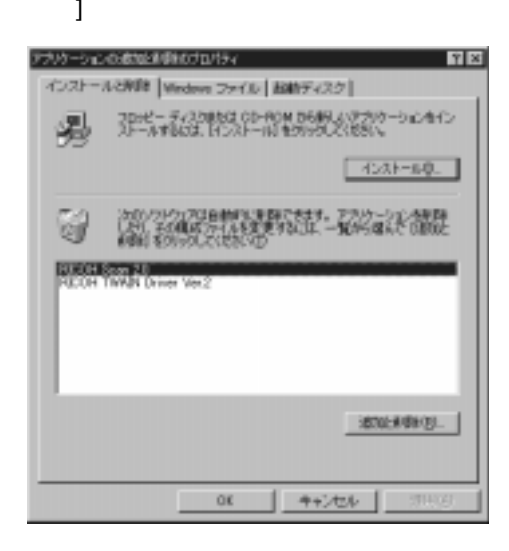

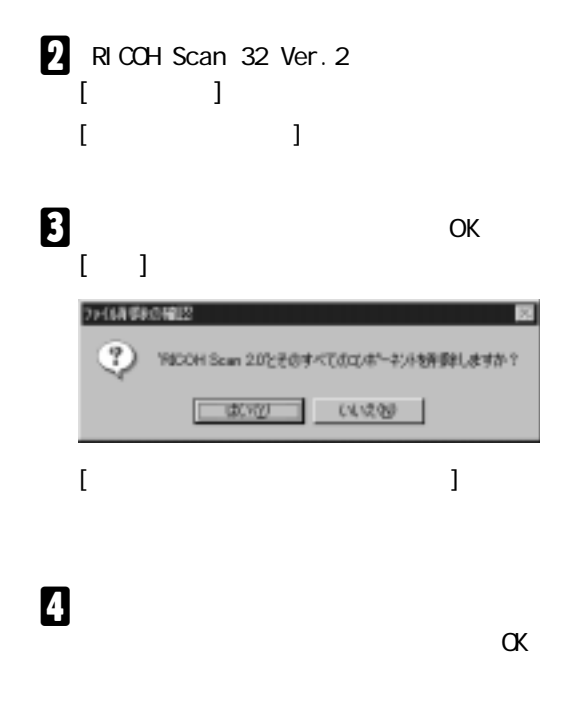

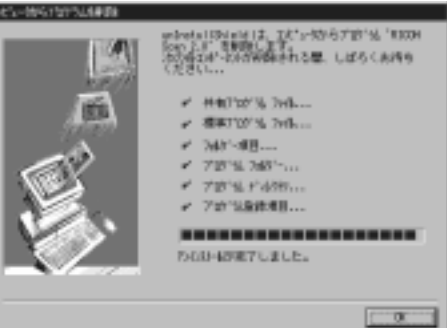

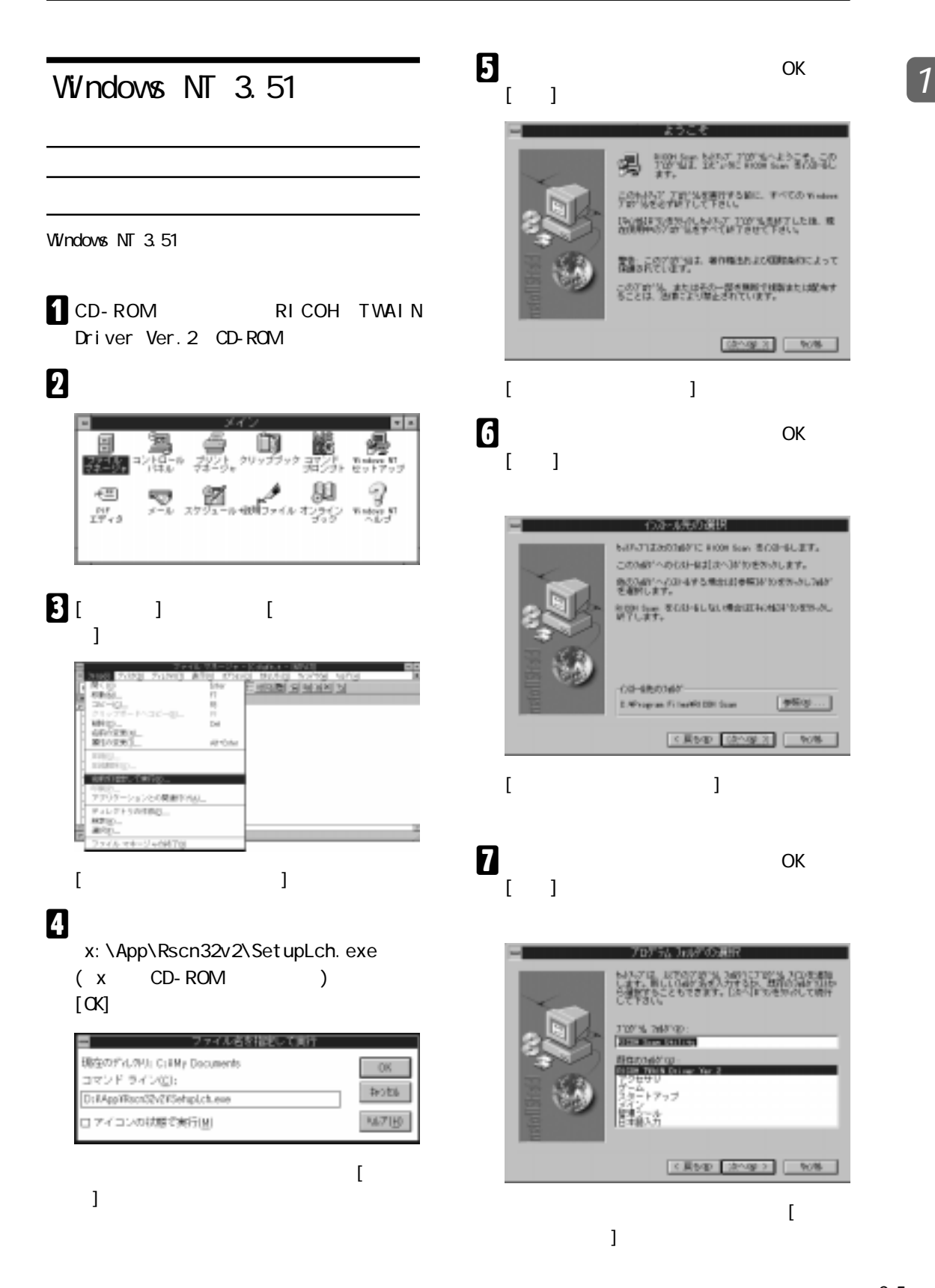

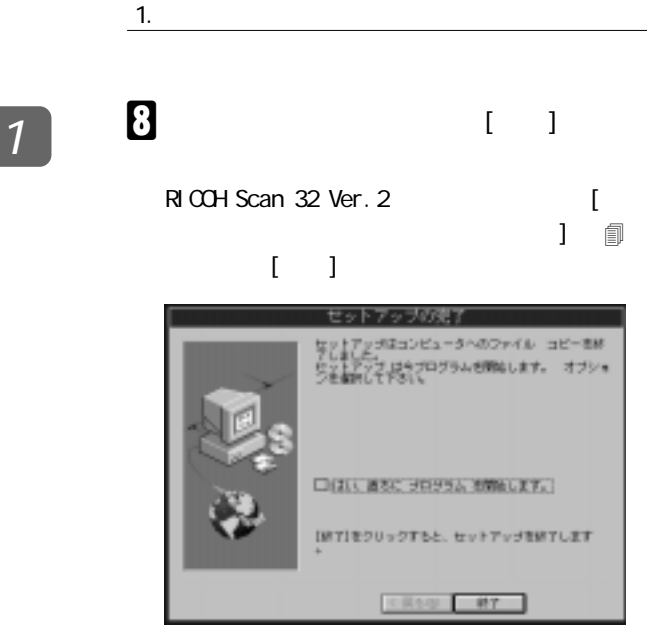

#### **A** RICOH Scan Utility ()

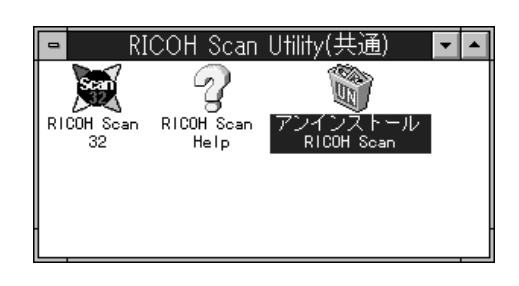

 $\overline{\mathbf{B}}$ 

## **2. RICOH Scan 32 Ver.2**

RICOH Scan 32 Ver.2 2 Production of the set of the set of the set of the set of the set of the set of the set of the set of the set of the set of the set of the set of the set of the set of the set of the set of the set of

 $\mathbb R$ ICOH

**2**

TWAIN Driver Ver. 2 RICOH Scan 32 Ver.2

Windows NT 3.51

RICOH Scan 32 Ver.2 Windows 98 Windows 95 Windows NT 4.0

RICOH Scan 32 Ver.2

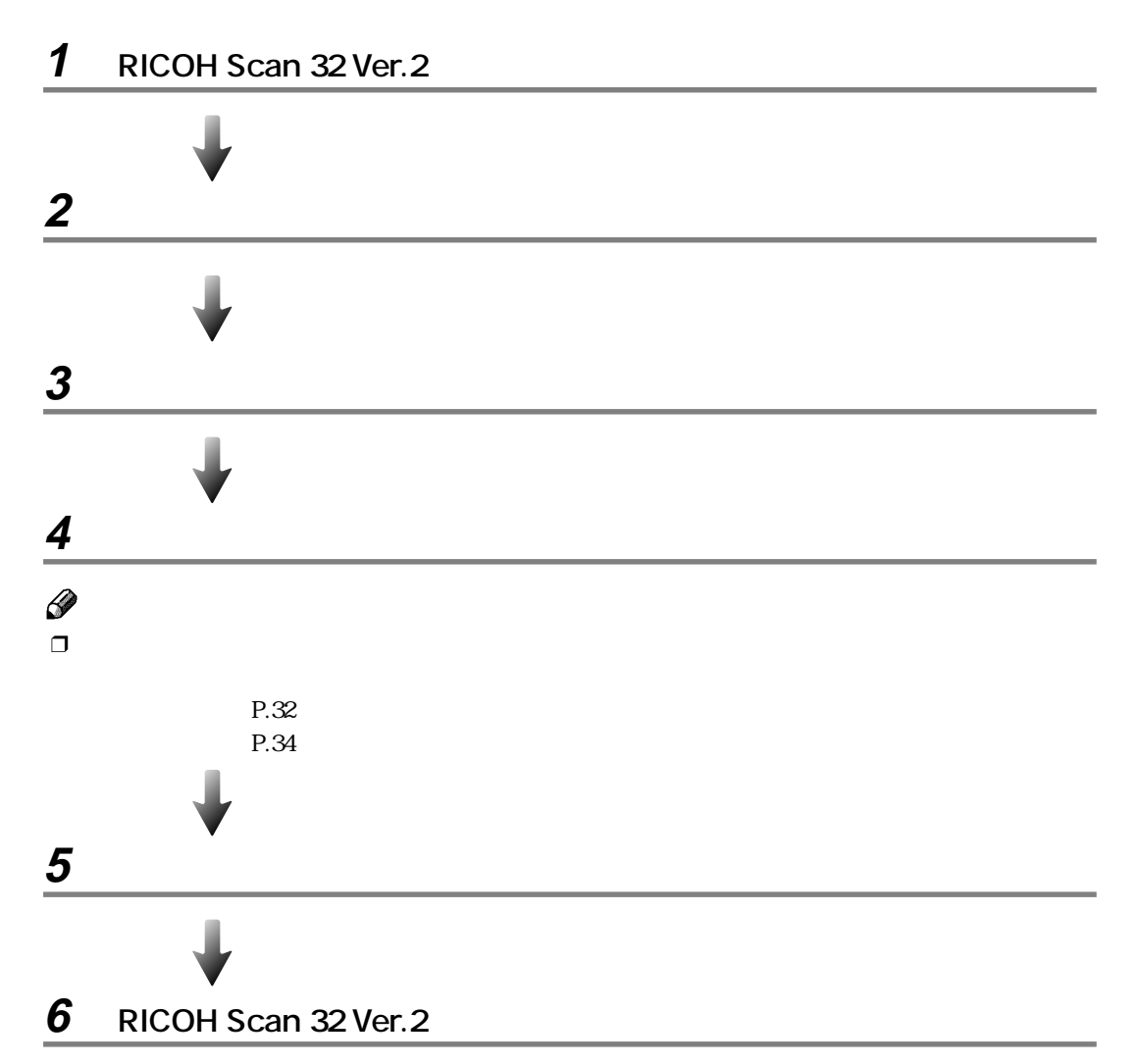

### **1 1**

。<br>いた表示するには [F1] を押してください

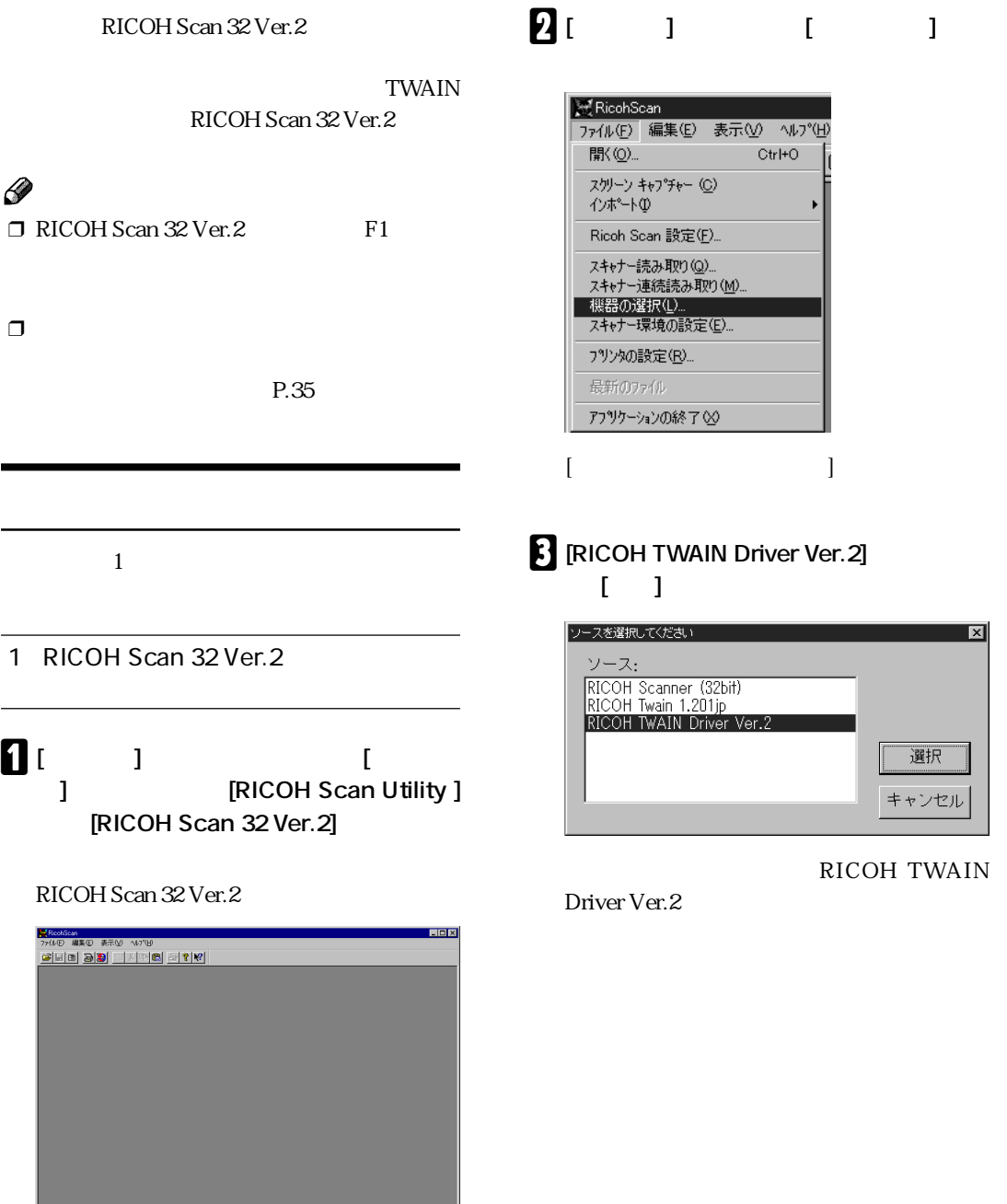

 $\frac{2}{\sqrt{2}}$ 

**g** 

E

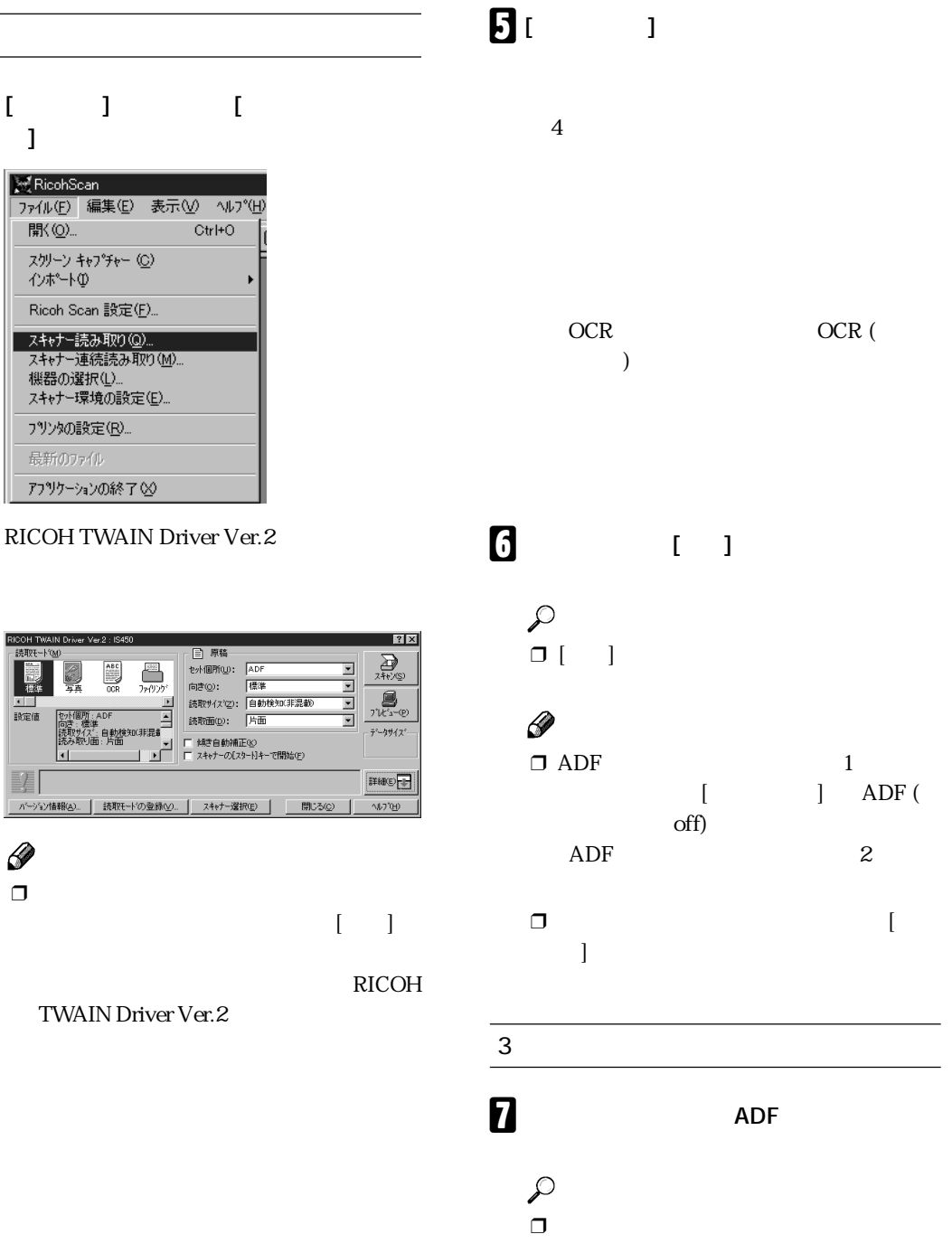

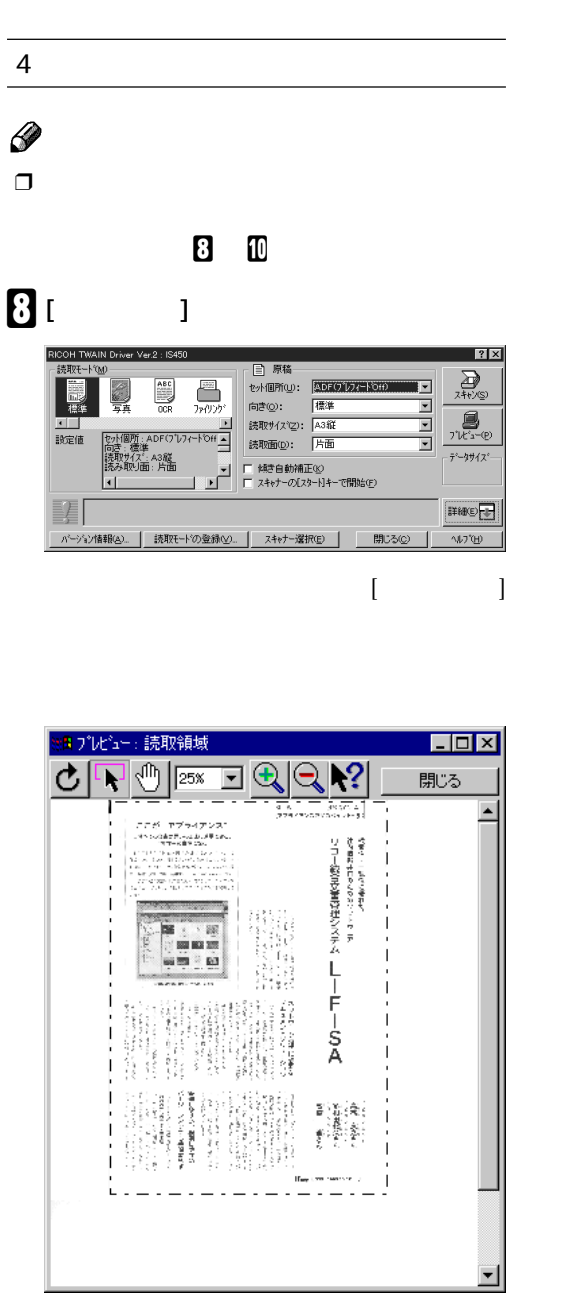

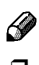

 $\Box$  ADF

ADF

### I **一点鎖線の辺や角をドラッグして読み取**

 $\mathbb{R}$  $\overline{1}$ 

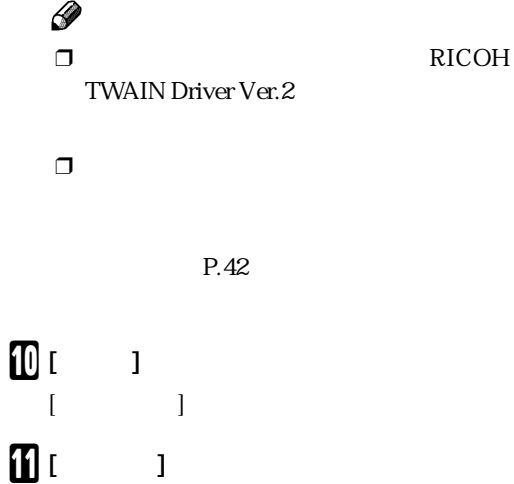

RICOH Scan 32 Ver. 2

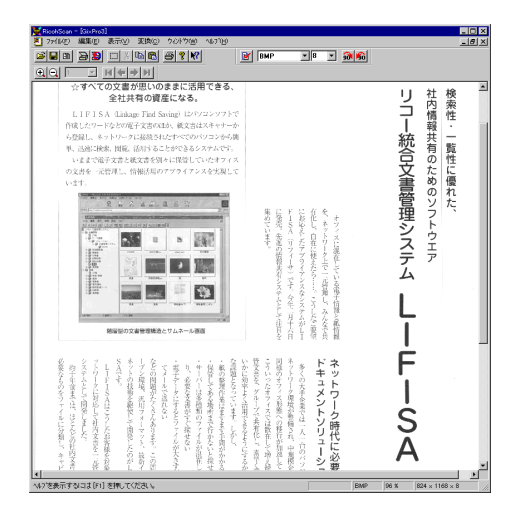

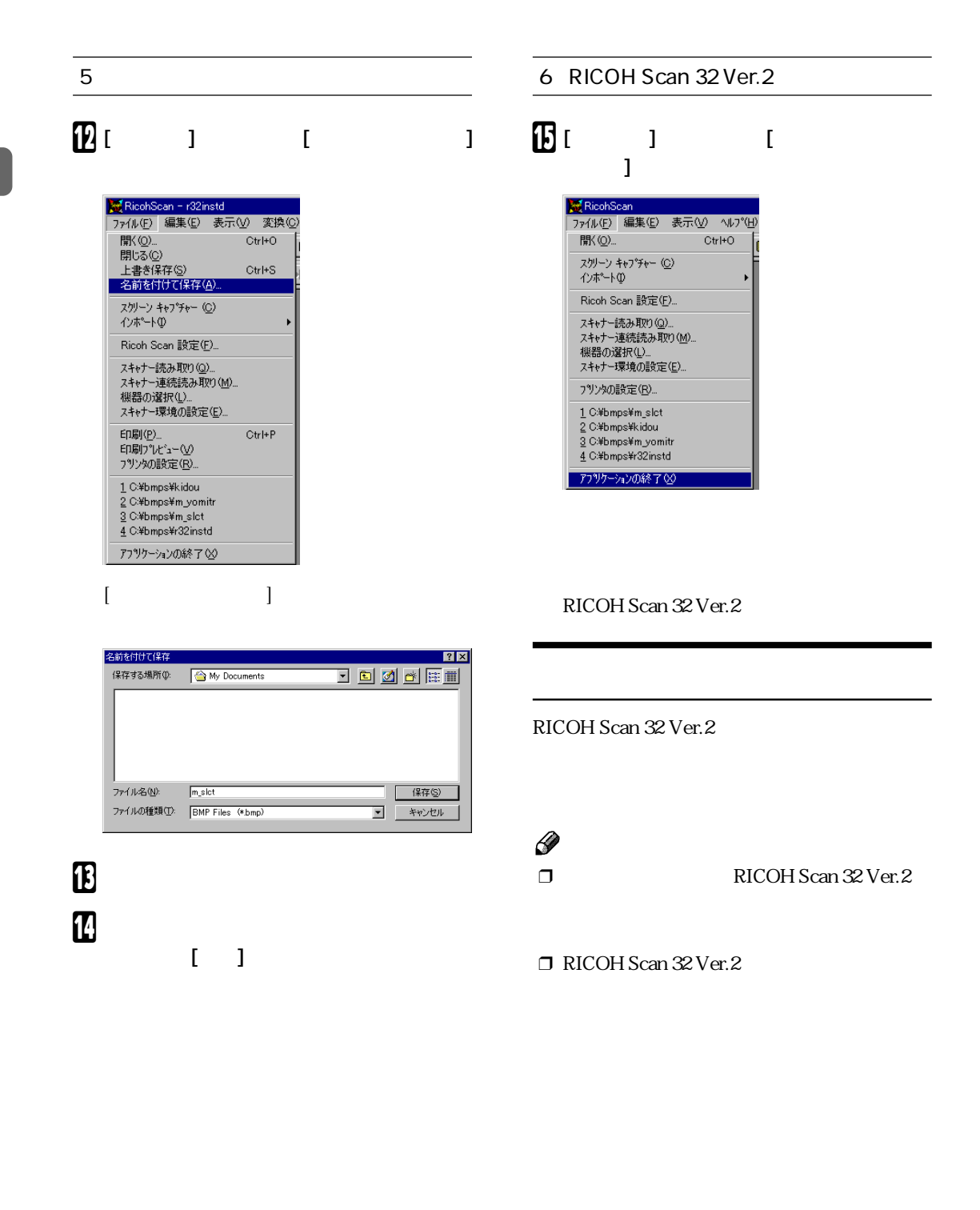

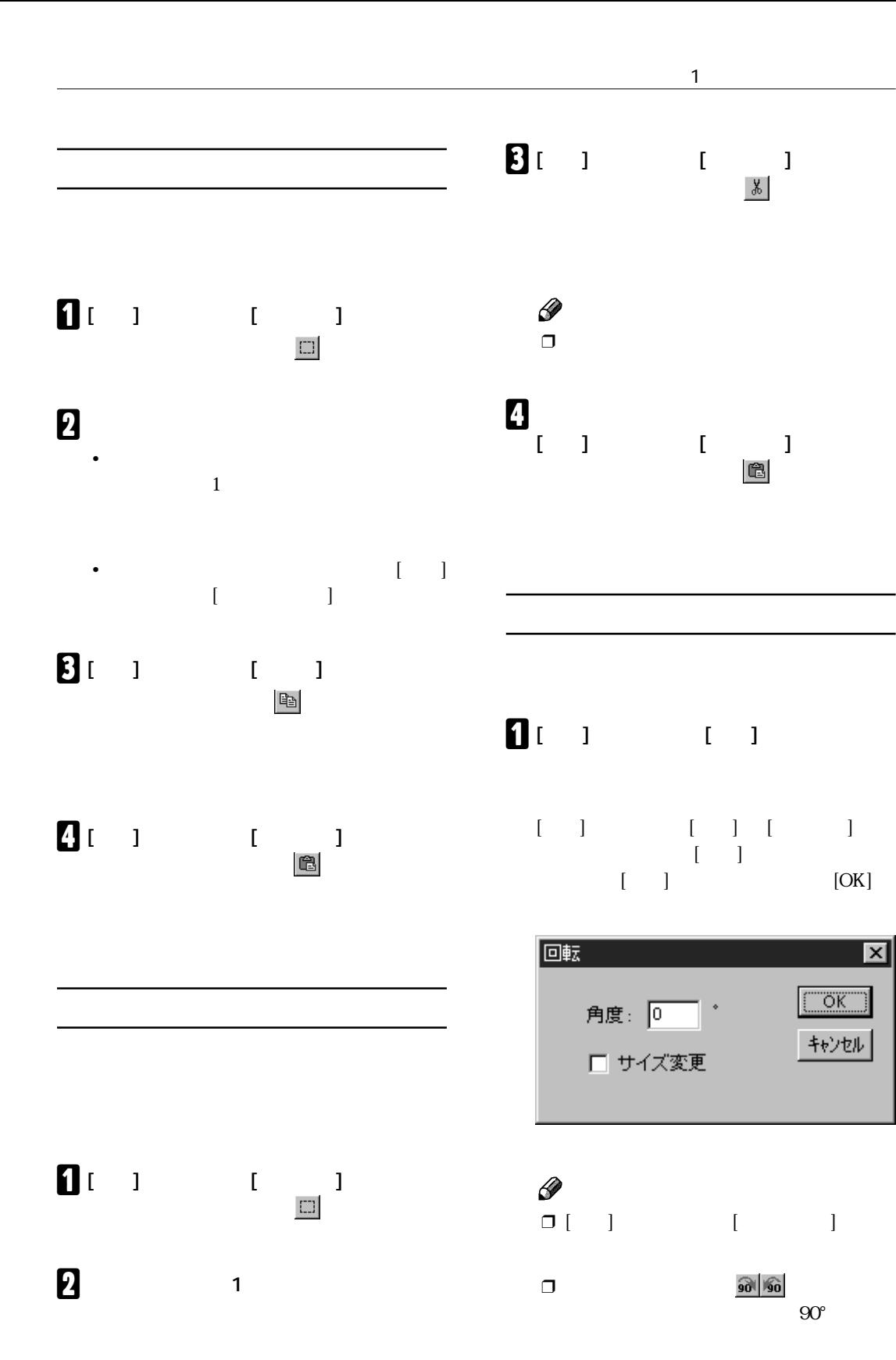

 $\overline{\phantom{a}}$   $\overline{\phantom{a}}$ 

 $\boxed{\text{OK}}$ 

キャンセル |

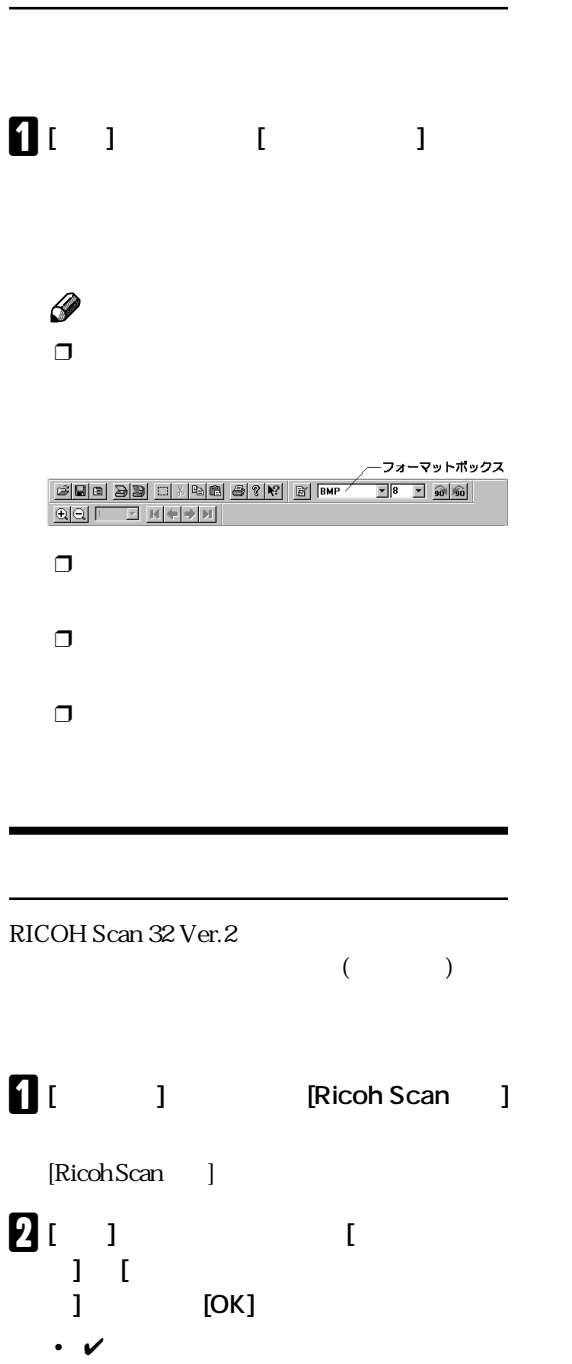

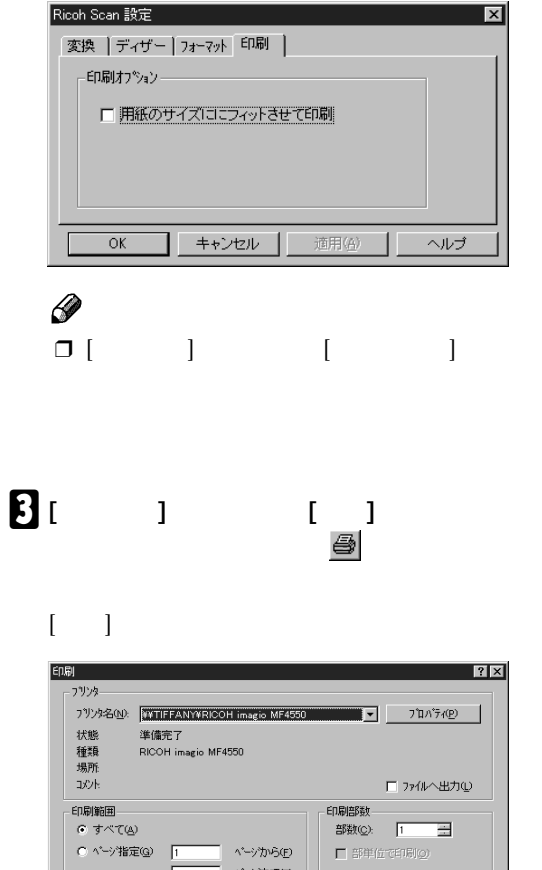

D **印刷部数などを指定して、[OK] をクリッ**

ベーシまで①

 $\frac{1}{2}$  $\frac{1}{2}$  $\frac{1}{2}$  $\frac{1}{3}$  $\frac{1}{2}$ 

 $\begin{array}{|c|c|c|c|c|c|} \hline & & & & \multicolumn{2}{|c|}{\multicolumn{2}{c|}{\multicolumn{2}{c|}{\multicolumn{2}{c|}{\multicolumn{2}{c|}{\multicolumn{2}{c|}{\multicolumn{2}{c|}{\multicolumn{2}{c|}{\multicolumn{2}{c|}{\multicolumn{2}{c|}{\multicolumn{2}{c|}{\multicolumn{2}{c|}{\multicolumn{2}{c|}{\multicolumn{2}{c|}{\multicolumn{2}{c|}{\multicolumn{2}{c|}{\multicolumn{2}{c|}{\multicolumn{2}{c|}{\multicolumn{2}{c|}{\multic$ 

Г

C 選択した部分()

•  $\mathcal V$ 

(ADF) RICOH Scan 32 Ver.2 150 (  $300$  )

### $\ddot{\bullet}$

 $\Box$  ADF  $69$ mm $\times$  120mm  $298$ mm  $\times$  432mm

#### $\mathbf{C}$  **i defining to Exercise 1** [RICOH Scan Utility ] **[RICOH Scan 32 Ver.2]**

RICOH Scan 32 Ver.2

 $\mathbf{Q}$   $\begin{bmatrix} 1 & 1 \end{bmatrix}$  $[$ 

#### **R [RICOH TWAIN Driver Ver.2]** 【 】

Driver Ver.2

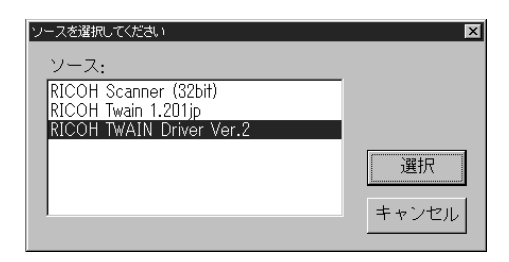

RICOH TWAIN

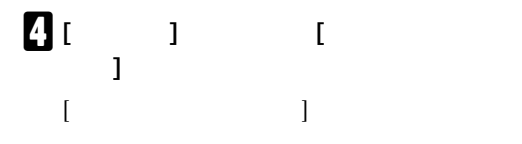

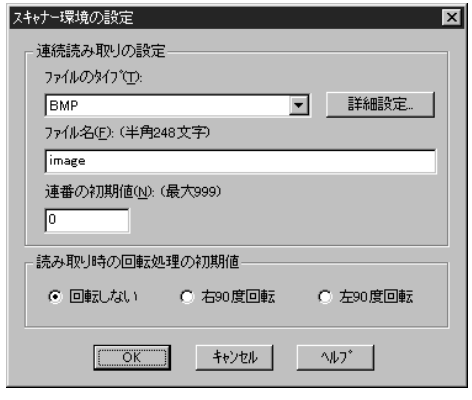

#### $\begin{bmatrix} 1 & 1 & 1 \end{bmatrix}$ **ルのタイプ] で保存するファイルのタイプ**

### F **[ファイル名] と [連番の初期値] に入力し**

- [  $\qquad$  ] BMP  $[$   $]$   $\frac{1}{2}$   $\frac{1}{2}$   $\frac$  $\left| \begin{array}{cc} 1 & 0 \end{array} \right|$ image0.bmp image1.bmp ...
- $[$   $]$ <br>5 image5.bmp image5.bmp image6.bmp ...

#### **7** [OK]

 $[$   $]$ 

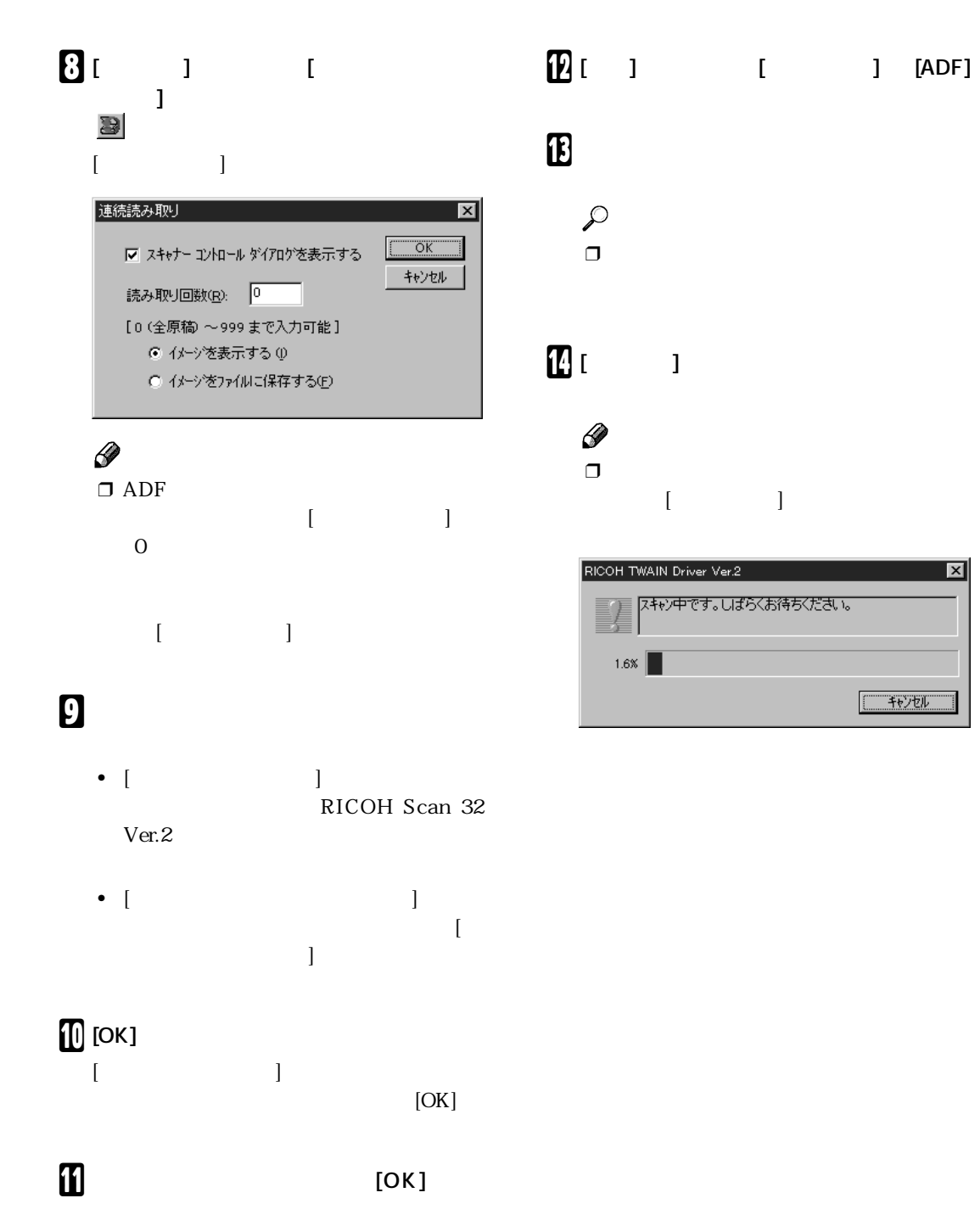

 $\overline{\mathbf{x}}$ 

RICOH TWAIN Driver Ver.2

### A **スキャナーコントロールダイアログの [ス キャナーのスタートボタンで開始] に**✔ **を付けて、[スキャン] をクリックします。** B **原稿をセットし、スキャナー本体の【ス**  $\Box$ の [スキャナーのスタートボタンで開始]  $\checkmark$

3 7

### RICOH TWAIN Driver Ver.2  $\Box$ RICOH TWAIN Driver Ver.2

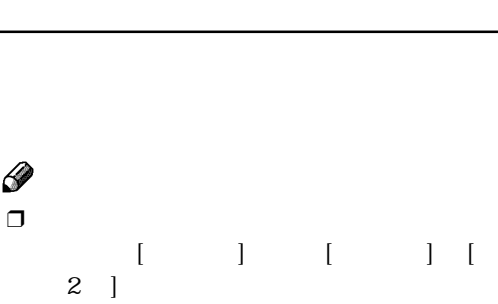

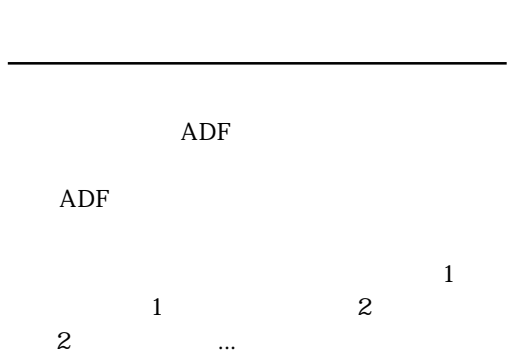

RICOH Scan 32 Ver.2 RICOH Scan 32  $Ver.2$ 

3. 付録

### **RICOH TWAIN Driver Ver.2**

RICOH TWAIN Driver Ver.2

 $\mathbf{R}$   $\mathbf{I}$   $\mathbf{I}$   $\mathbf{I}$   $\mathbf{I}$   $\mathbf{I}$ **1 EXECOH TWAIN Driver Ver.2 IHelp Files** RICOH TWAIN Driver Ver.2

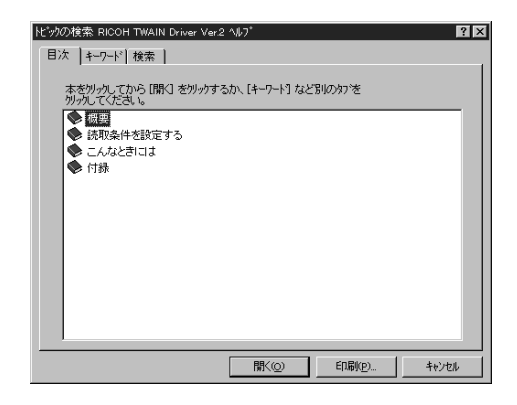

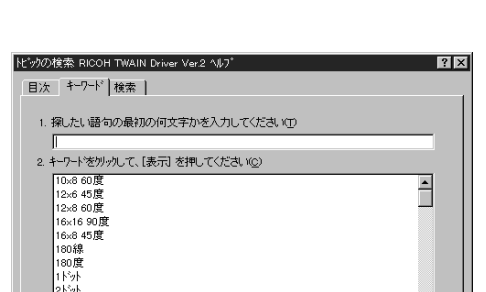

 $\mathbb{R}$  $\Gamma$ 

2ドット<br>3ドット<br>4×4 Spiral<br>6×6 90度<br>70線<br>8×4 45度  $\mathbf{I}$ 表示(D) キャンセル B **読みたいトピックをダブルクリックする**

**か、トピックを選択して [表示] をクリッ**

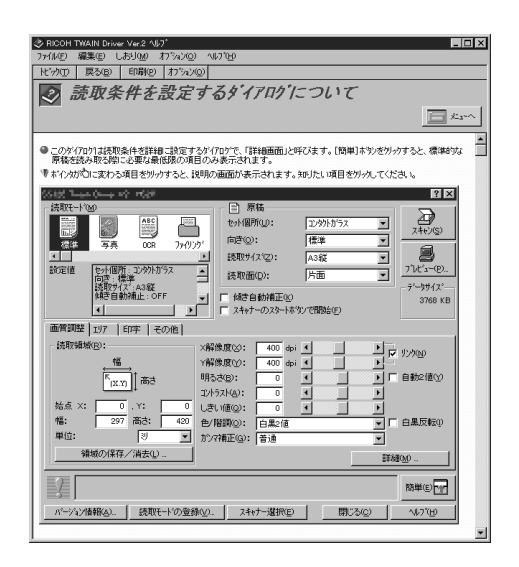

C **ヘルプの内容を参照します。** トピック : 「トピックの検索」ウィンドウが開き  $\therefore$  1  $\therefore$  1  $\therefore$  0  $\therefore$  0  $\therefore$ 印刷 : 表示されているトピックの内容が印 · 以下の項目があります。 コピー : ヘルプの内容がコピー : ヘルプの

- ヘルプに対してコメント : ヘルプに対してコメント オプション : 以下の項目があります。

ヘルプの表示 : ヘルプの表示を

ヒストリの表示 : 参照した順にト

文字のサイズ : 文字のサイズを

システムカラーを使う : ヘルプで使用す

D **ヘルプを終了するときは ボタンをク**

RICOH TWAIN Driver Ver.2

### **RICOH Scan 32 Ver.2**

RICOH Scan 32 Ver.2

#### $\mathbf{R}$   $\mathbf{I}$   $\mathbf{I}$   $\mathbf{I}$   $\mathbf{I}$   $\mathbf{I}$   $\mathbf{I}$ **The EXECOH Scan Utility The EXECOH** Scan Utility [RICOH Scan Help] RICOH Scan 32 Ver.2

トビックの検索 RICOH Sean 32 Application Help  $|?|X|$ 日次 |キーワード| デキスト検索| トビック をかっかし、<br>わてください。 しかこ [表示] をかっかしてください。または、[キーワート] など別のタフをかっか - 表示(D) - 印刷(P)... | キャンセル

#### $\mathscr{D}$

 $\Box$  RICOH Scan32 Ver.2  $F1$ 

#### B **ヘルプの内容を参照します。**  $\mathcal{D}$

 $\Box$  RICOH Scan 32 Ver.2 RICOH TWAIN Driver Ver.2

P.40 RICOH TWAIN Driver

Ver.2

C **ヘルプを終了するときは ボタンをク**

RICOH Scan 32 Ver.2

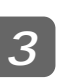

 $\Box$  /  $\Box$ 

 $\overline{3}$ .

 $\Box$   $\hfill$  X  $\hfill$  Y  $\hfill$  800dpi  $\hfill$ 

 $(dpi)$ 

 $\qquad \qquad \text{(dpi)}$ 

 $X$  and  $Y$  and  $X$  and  $Y$  and  $X$  and  $X$   $X$  and  $X$ 

 $600$ dpi **2 2** ( )

 $\Box$ 

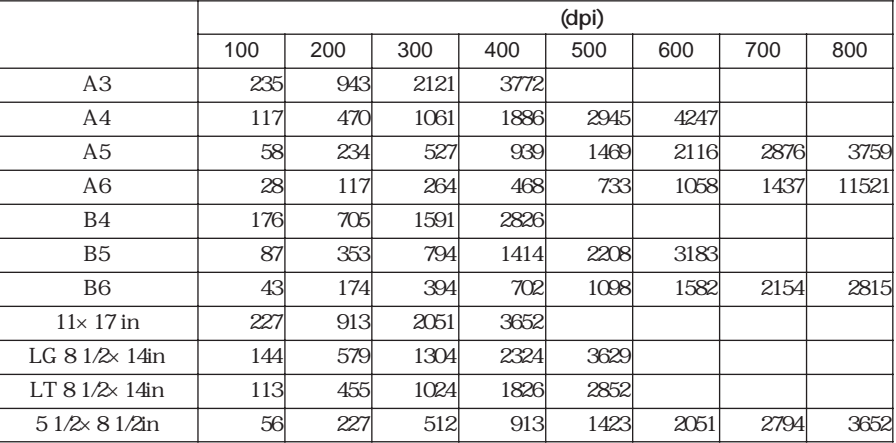

( KB)

**「白黒 256 値(グレースケール)」の場合**

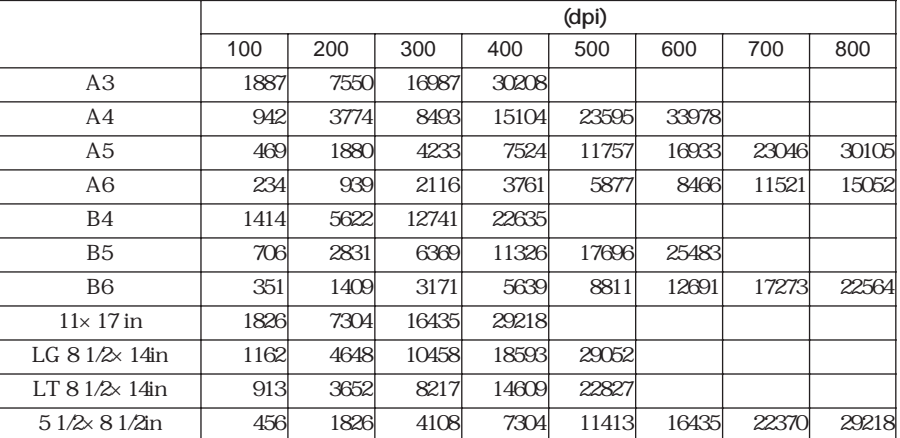

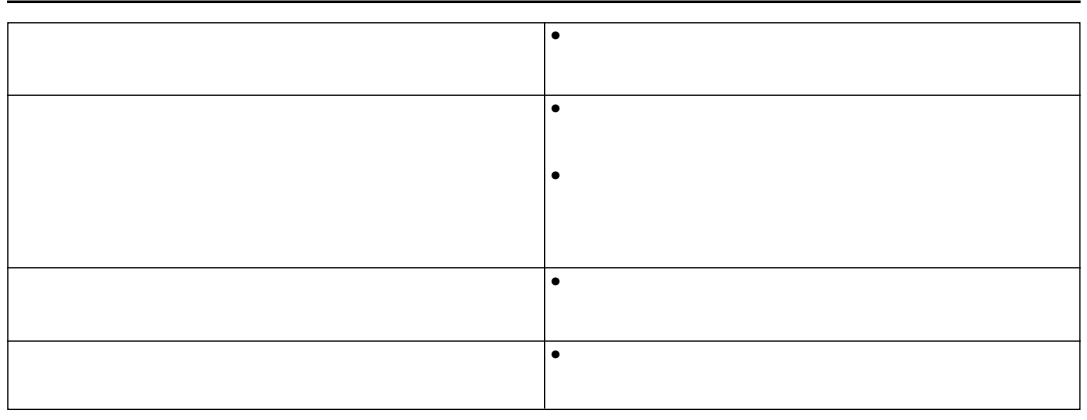

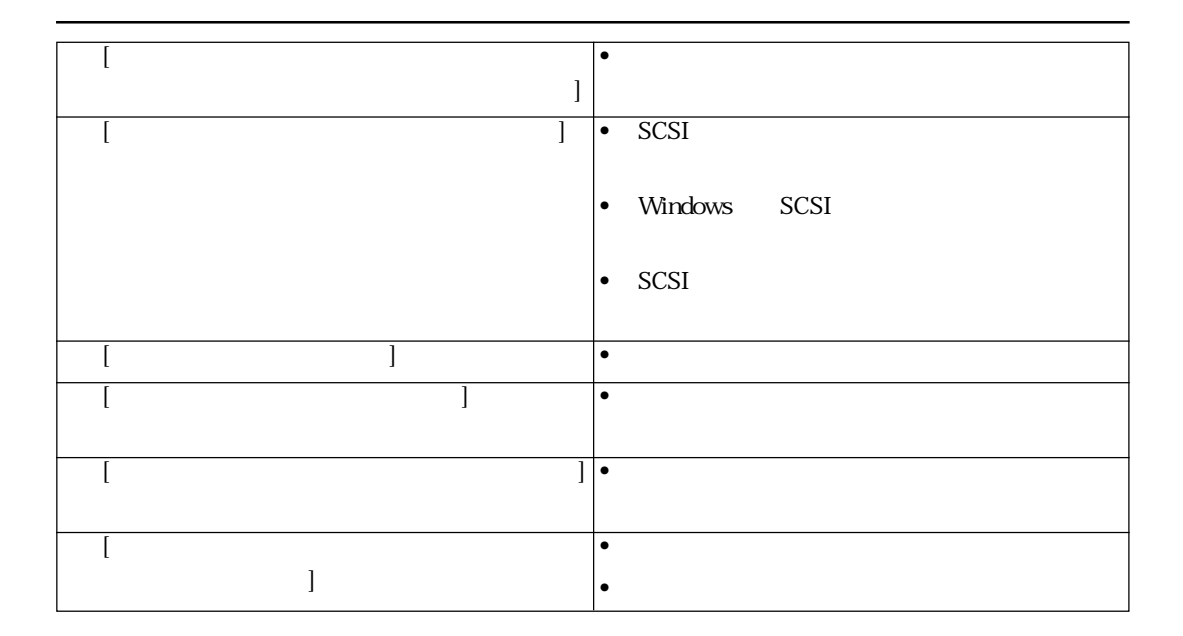

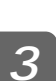

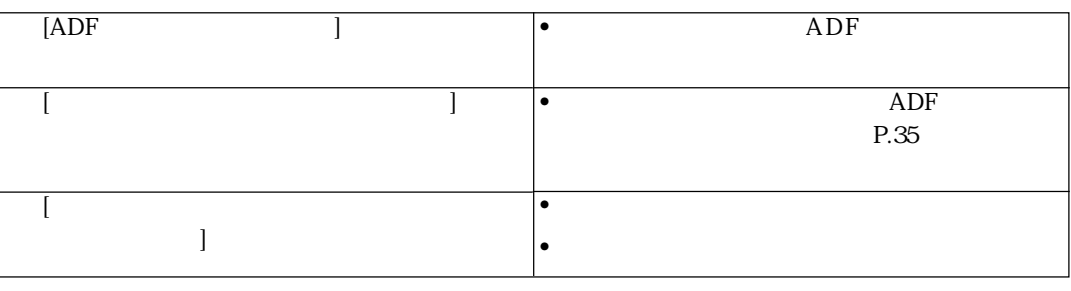

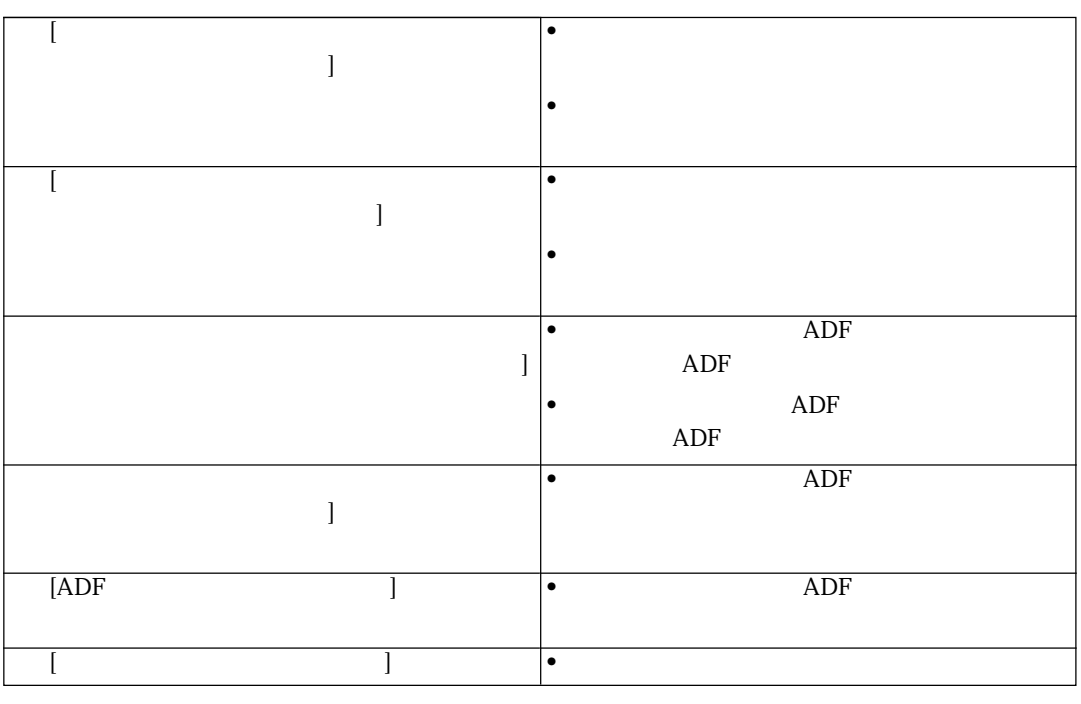

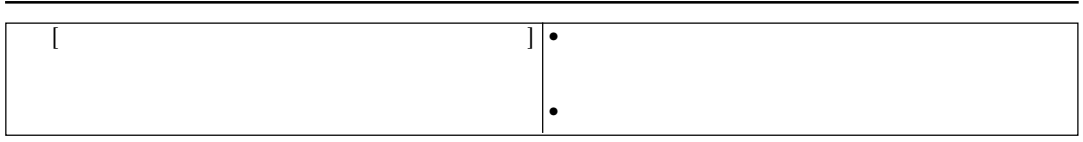

 $\overline{3}$ .

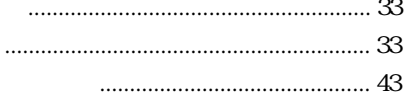

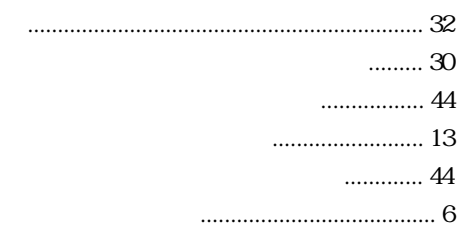

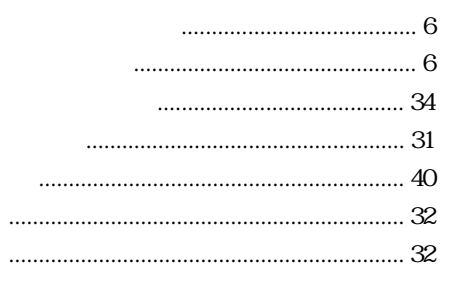

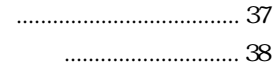

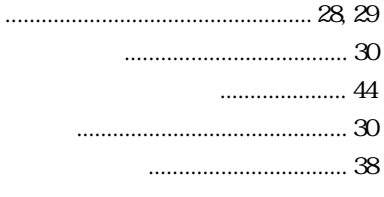

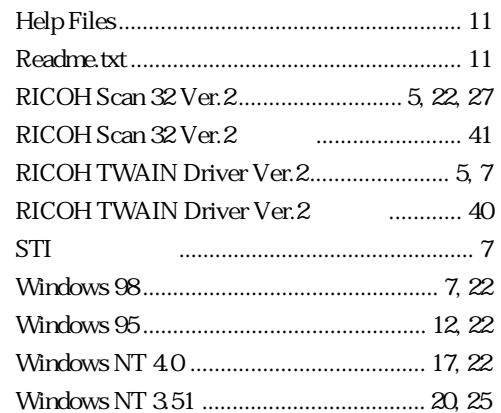

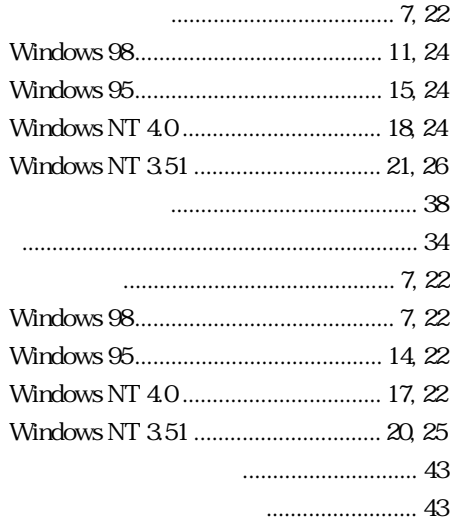

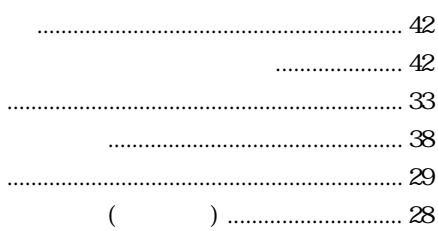